SECRETARIA DE ESTADO DE SAÚDE DE MINAS GERAIS

# **CARTA DE SERVIÇOS VIGILÂNCIA SANITÁRIA**

Belo Horizonte, 2022

 $\ddot{\cdot}$ 

# APRESENTAÇÃO

Este documento objetiva apresentar o conjunto de serviços prestados pela Vigilância Sanitária do Estado de Minas Gerais, de forma a facilitar a consulta e o acesso aos serviços.

Ele é direcionado aos cidadãos, profissionais, responsáveis pelos estabelecimentos e serviços sujeitos ao controle sanitário, e demais interessados em conhecer os serviços e as etapas necessárias para acesso aos mesmos.

Os serviços descritos podem ser consultados também no Portal do Governo de Minas Gerais, por meio do endereço eletrônico mg.gov.br.

A Carta de Serviços consolida o esforço da Vigilância Sanitária estadual para atendimento à estratégia do governo de Minas Gerais para simplificação, informatização e digitalização dos serviços prestados.

Ressaltamos que a Vigilância Sanitária estadual atua de modo complementar à União e aos Municípios. Dessa forma, é importante que o requerente procure a Vigilância Sanitária Municipal para conhecer os serviços prestados em âmbito local.

O conteúdo desse documento é dividido em duas perguntas norteadoras:

Você sabe o que a Vigilância Sanitária faz? Quais são os serviços?

**Governador do Estado de Minas Gerais** Romeu Zema Neto

**Secretário de Estado de Saúde de Minas Gerais**

Fábio Baccheretti Vitor

**Secretário Adjunto** André Luiz Moreira dos Anjos

**Subsecretária de Vigilância em Saúde** Hérica Vieira Santos

**Superintendente de Vigilância Sanitária** Filipe Curzio Laguardia

**Diretora de Vigilância em Alimentos e Vigilância Ambiental** Ângela Ferreira Vieira

**Diretora de Vigilância em Estrutura Física**

Renata França Leitão de Almeida

**Diretor de Vigilância em Medicamentos e Congêneres** Alessandro de Souza Melo

**Diretor de Vigilância em Serviços de Saúde** Anderson Macêdo Ramos

**Organização Coordenação de Gestão da Qualidade** Estefânia Viana Sampaio

> SUPERINTENDÊNCIA DE VIGILÂNCIA SANITÁRIA Cidade Administrativa Presidente Tancredo Neves Rodovia Papa João Paulo II, 4143, Bairro Serra Verde - 13º Andar - CEP 31.630-900 Prédio Minas, 13º andar. Contatos: (31) 3016 0452 svs@saude.mg.gov.br

> > Belo Horizonte, 2022.

# ÍNDICE

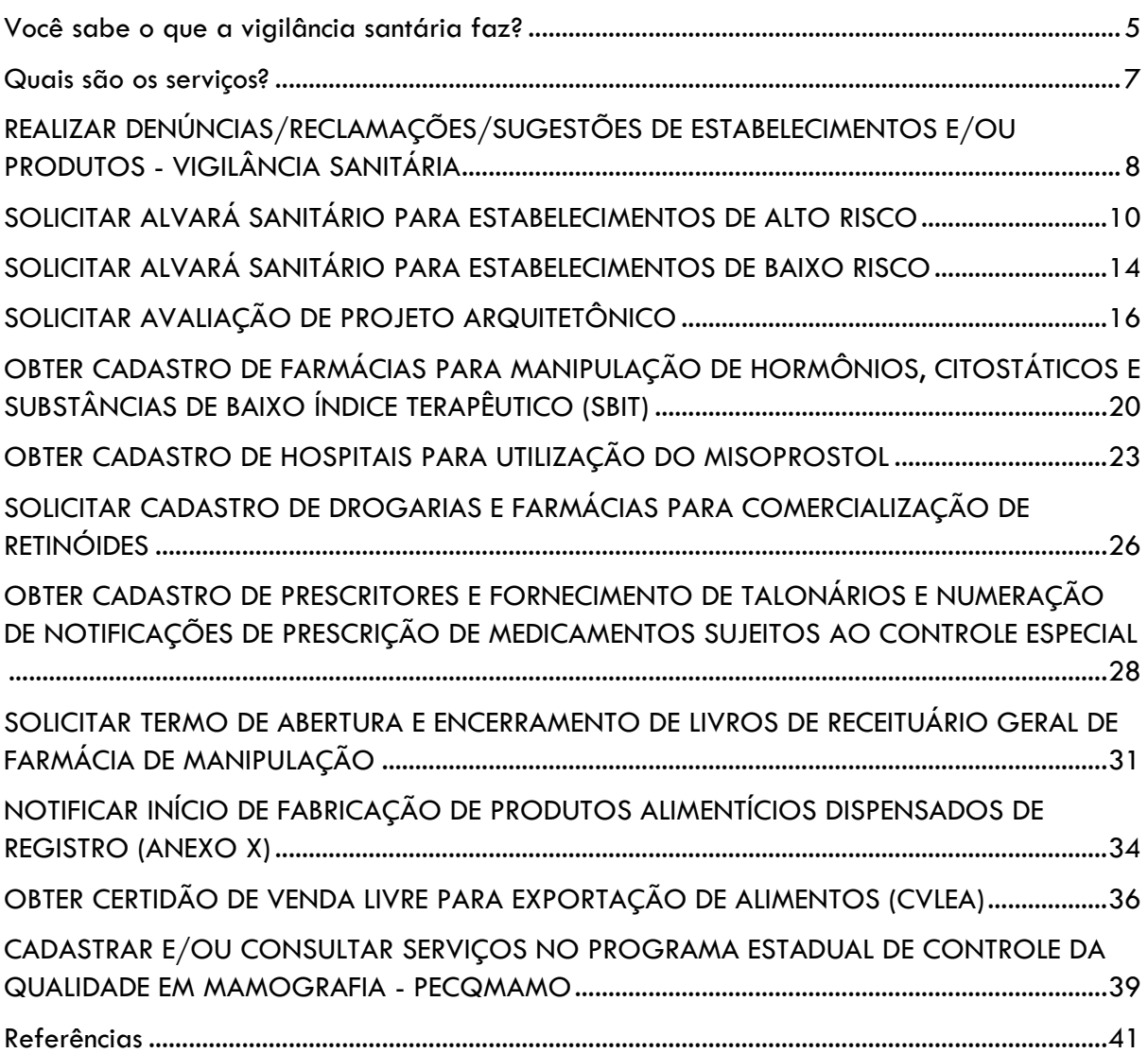

## <span id="page-4-0"></span>VOCÊ SABE O QUE A VIGILÂNCIA SANTÁRIA FAZ?

A Vigilância Sanitária possui um papel fundamental na promoção, prevenção e proteção à saúde da população, sendo definida como o

> *"conjunto de ações capaz de eliminar, diminuir ou prevenir riscos à saúde e de intervir nos problemas sanitários decorrentes do meio ambiente, da produção e circulação de bens e da prestação de serviços de interesse da saúde" (Lei nº 8080/90, Art. 6º, §1º).*

Sabemos que a saúde é um direito de todos os cidadãos e é dever do Estado garanti-lo por meio de um conjunto de políticas. Portanto, a sociedade em geral se beneficia das ações da vigilância sanitária.

É importante destacar que diante do papel de regular as atividades de produção e consumo de bens e serviços de interesse da saúde, a Vigilância Sanitária possui uma relação direta com os estabelecimentos, profissionais e cidadãos.

A fim de atingir os seus objetivos de eliminar, diminuir e prevenir riscos à saúde, a atuação da Vigilância Sanitária se dá por meio de:

- regulamentações sobre concessão de licenças sanitárias para a produção e comercialização de bens e serviços;
- registro de produtos para a fabricação e consumo;
- certificação de boas práticas de produção;
- monitoramento da qualidade de produtos e serviços;
- fiscalização do cumprimento das normas;
- comunicação e educação sobre riscos e vigilância de eventos adversos. (DE SETA; DAIN, 2010; SILVA; COSTA; LUCCHESE, 2018).

Os órgãos de Vigilância Sanitária da esfera federal, dos estados e dos municípios possuem um amplo campo de ações dividido em três grandes grupos: produtos (alimentos, medicamentos, cosméticos, saneantes e outros de interesse da saúde), serviços de saúde e de interesse à saúde e ambientes. Alguns desses objetos de atuação são:

1. Alimentos, bebidas, águas envasadas, seus insumos, suas embalagens, aditivos alimentares, limites de contaminantes orgânicos, resíduos de agrotóxicos e de medicamentos veterinários.

2. Medicamentos de uso humano, suas substâncias ativas e demais insumos, processos e tecnologias.

3. Cosméticos, produtos de higiene pessoal e perfumes.

4. Saneantes destinados à higienização, desinfecção ou desinfestação em ambientes domiciliares, hospitalares e coletivos.

5. Conjuntos, reagentes e insumos destinados a diagnóstico.

6. Equipamentos e materiais médico-hospitalares, odontológicos, hemoterápicos e de diagnóstico laboratorial e por imagem.

7. Imunobiológicos e suas substâncias ativas, sangue e hemoderivados.

8. Órgãos, tecidos humanos e veterinários para uso em transplantes ou reconstituições.

9. Radioisótopos para uso diagnóstico in vivo, radiofármacos e produtos radioativos utilizados em diagnóstico e terapia.

10. Cigarros, cigarrilhas, charutos e qualquer outro produto fumígero, derivado ou não do tabaco.

11. Quaisquer produtos que envolvam a possibilidade de risco à saúde, obtidos por engenharia genética, por outro procedimento ou ainda submetidos a fontes de radiação.

12. Serviços voltados para a atenção ambulatorial, seja de rotina ou de emergência, os realizados em regime de internação, os serviços de apoio diagnóstico e terapêutico, bem como aqueles que impliquem a incorporação de novas tecnologias.

13. Serviços de interesse da saúde, como: creches, asilos para idosos, presídios, cemitérios, salões de beleza, cantinas e refeitórios escolares, academia de ginástica, clubes, etc.

14. Instalações físicas, equipamentos, tecnologias, ambientes e procedimentos envolvidos em todas as fases de seus processos de produção dos bens e produtos submetidos ao controle e fiscalização sanitária, incluindo a destinação dos respectivos resíduos.

**Fonte:** Universidade Federal do Ceará; Agência Nacional de Vigilância Sanitária, 2020.

O governo do estado de Minas Gerais, por meio da Superintendência de Vigilância Sanitária e dos Núcleos de Vigilância Sanitária das Unidades Regionais de Saúde, da Secretaria de Estado de Saúde, é responsável por atuar na promoção da descentralização das ações para os municípios, acompanhar, controlar e avaliar as redes hierarquizadas do sistema, prestar apoio técnico e financeiro e executar ações e serviços de saúde em caráter complementar aos municípios.

A partir disso, vamos conhecer quais são os serviços prestados pela Vigilância Sanitária do estado de Minas Gerais.

# <span id="page-6-0"></span>QUAIS SÃO OS SERVIÇOS?

A seguir veremos o detalhamento dos serviços prestados pela Vigilância Sanitária, a partir de:

- Descrição: o que é o serviço?
- Público-alvo: Quem pode utilizar este serviço?
- Tempo estimado: Quanto tempo leva?
- Etapas do serviço: Como fazer?
- **·** Informações complementares.

### REALIZAR DENÚNCIAS/RECLAMAÇÕES/SUGESTÕES DE ESTABELECIMENTOS E/OU PRODUTOS - VIGILÂNCIA SANITÁRIA

### <span id="page-7-0"></span>O QUE É?

A Investigação de Denúncias/Reclamações é um serviço da Vigilância Sanitária do Estado de Minas Gerais, onde são apurados os dados provenientes de denúncias de usuários, empresas e órgãos públicos (Ministério Público, Procon etc.).

O usuário pode escolher não se identificar, porém, se o mesmo não fornecer pelo menos um meio de comunicação (e-mail, telefone ou endereço), não será possível encaminhar as apurações da denúncia. Salientamos que todas as denúncias/reclamações tem caráter sigiloso, sendo resguardada a identificação do usuário.

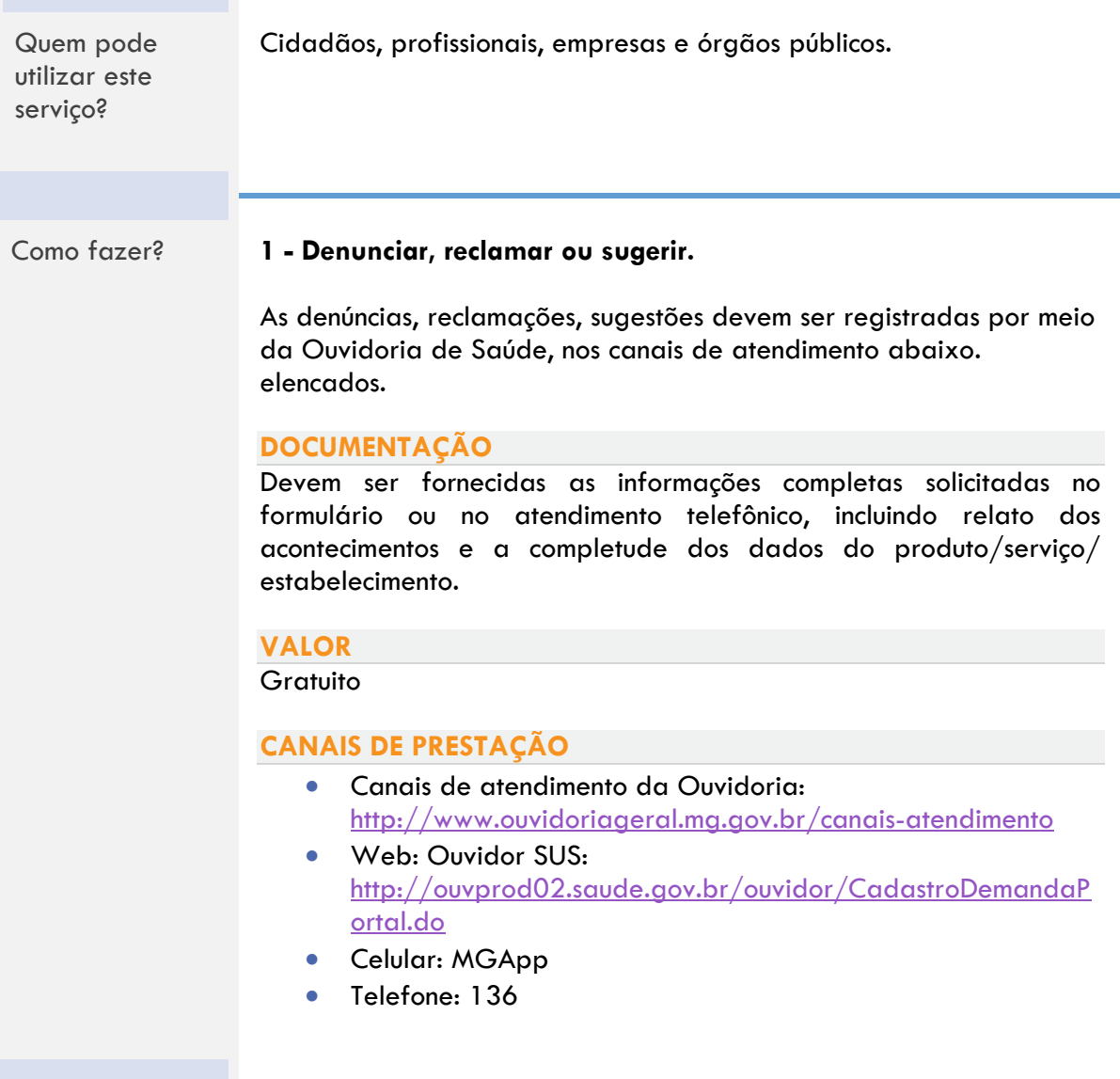

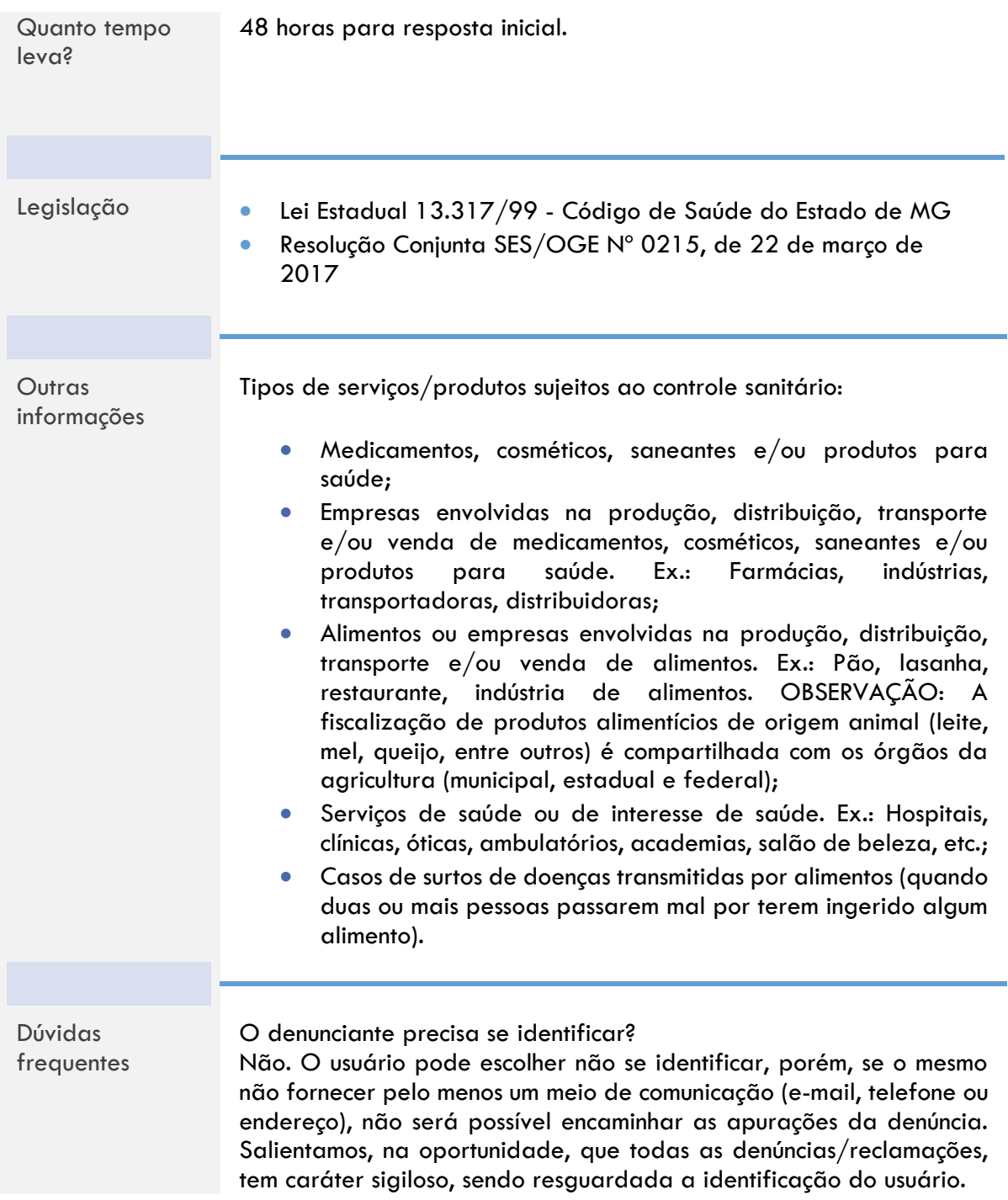

### <span id="page-9-0"></span>SOLICITAR ALVARÁ SANITÁRIO PARA ESTABELECIMENTOS DE ALTO RISCO

### O QUE É?

Os estabelecimentos que exercem atividades econômicas classificadas como Risco Nível III [\(Alto Risco\)](https://www.saude.mg.gov.br/images/1_noticias/09_2021/01_jan-fev-marc/licenciamento-sanitario/26-03-Nivel_III.pdf) dependem de aprovação de projeto arquitetônico, ressalvadas as atividades dispensadas (conforme Anexo IV da Resolução SES/MG nº 7.426, de 25/02/2021) e inspeção prévia por parte da Vigilância Sanitária para que seja emitida a autorização para início de funcionamento.

Quando a competência do licenciamento é da Vigilância Sanitária Estadual, seu requerimento deve ser realizado por meio do Sistema Eletrônico de Informações (SEI!MG).

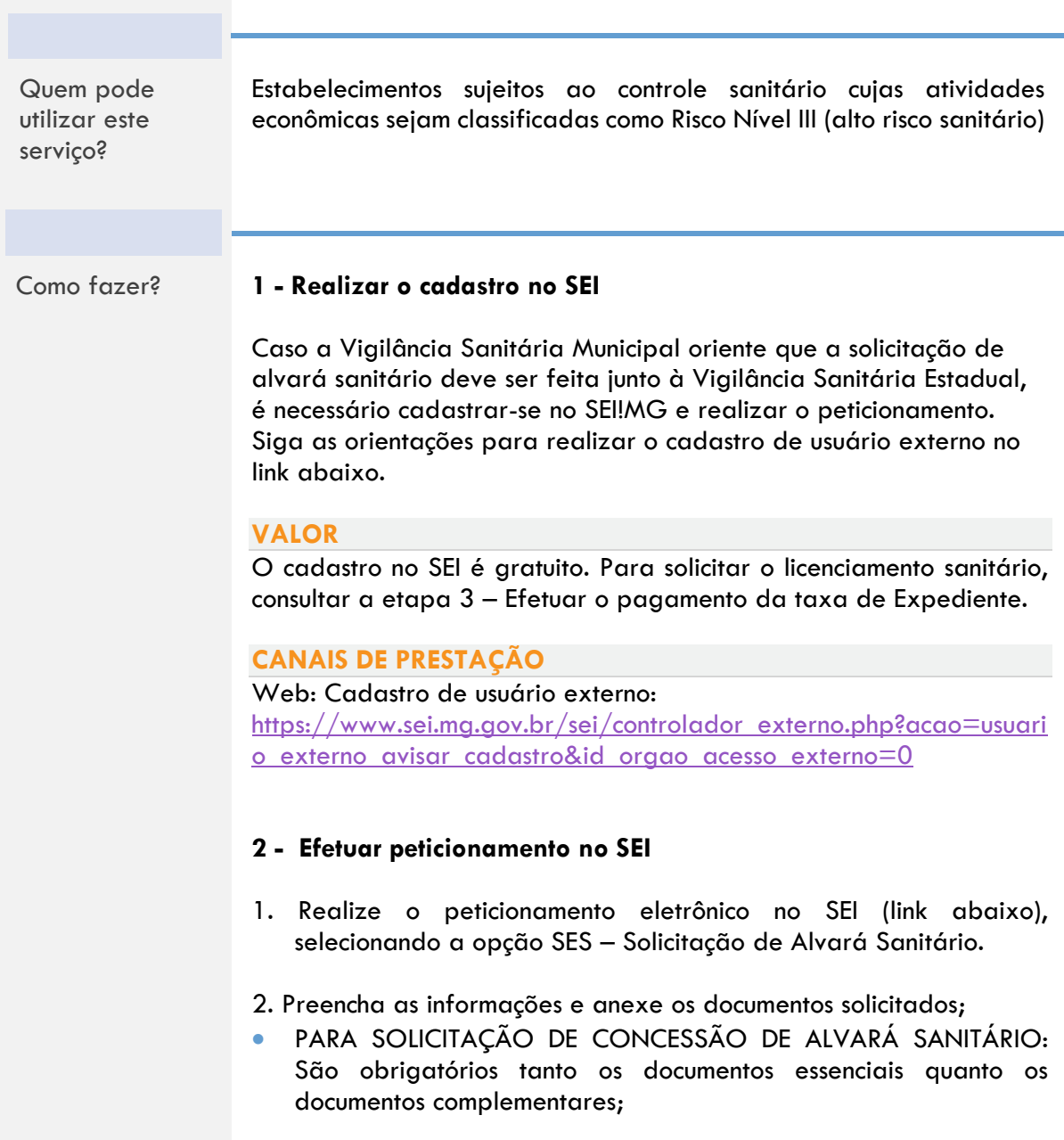

 PARA SOLICITAÇÃO DE RENOVAÇÃO DE ALVARÁ SANITÁRIO: São obrigatórios os documentos essenciais. Os documentos complementares para instrução do processo somente deverão ser reapresentados no caso de alteração de endereço, na constituição da empresa ou da área física.

O passo-a-passo detalhado pode ser consultado no Manual de Peticionamento (link abaixo).

### **DOCUMENTAÇÃO**

**• DOCUMENTOS ESSENCIAIS:** 

I - Termo de Responsabilidade Técnica perante a Vigilância Sanitária, sendo preenchido 1 (um) para o Responsável Técnico e quantos necessários no caso de substitutos;

II - Prova de habilitação legal válida do Responsável Técnico (RT) pelo estabelecimento junto ao Conselho de Classe, conforme exigências da categoria profissional e norma sanitária aplicável a cada estabelecimento;

III - Documento comprobatório de vínculo do RT com a empresa (Contrato de trabalho, nomeação, contrato social, dentre outros);

IV - Comprovante de pagamento da Taxa de Expediente referente à fiscalização da Vigilância Sanitária por meio de Documento de Arrecadação Estadual (DAE), quando aplicável;

V - Respostas de questionários sobre informações preliminares quando devidamente instituído para cada tipo de estabelecimento; conforme modelos padronizados pelo Sistema Nacional de Vigilância Sanitária.

#### **• DOCUMENTOS COMPLEMENTARES:**

I - Alvará de Localização e Funcionamento quando, conforme legislação municipal, for expedido antes do alvará sanitário;

II - Documento de constituição da empresa, fundação, autarquia, órgão (contrato social, estatuto ou legislação de criação do Estabelecimento);

III - Projeto arquitetônico aprovado pela Vigilância Sanitária, quando exigido em legislação específica.

### **CANAIS DE PRESTAÇÃO**

Web: Acesso SEI para usuário externo: [https://www.sei.mg.gov.br/sei/controlador\\_externo.php?acao=usuari](https://www.sei.mg.gov.br/sei/controlador_externo.php?acao=usuario_externo_logar&id_orgao_acesso_externo=0) [o\\_externo\\_logar&id\\_orgao\\_acesso\\_externo=0](https://www.sei.mg.gov.br/sei/controlador_externo.php?acao=usuario_externo_logar&id_orgao_acesso_externo=0)

### Manual de peticionamento:

<http://vigilancia.saude.mg.gov.br/> > Passa o cursor do mouse em Vigilância Sanitária > Clicar em Licenciamento Sanitário > Clicar em Licenciamento Sanitário Alto Risco > Clicar em Manual de Peticionamento e acessar o documento.

#### **3 - Efetuar o pagamento da Taxa de Expediente**

Essa etapa é necessária apenas se a avaliação for de competência estadual e o estabelecimento não for isento do pagamento.

Estão dispensados de pagamento da referida taxa os estabelecimentos amparados pelo art. 91 da Lei Estadual nº 6.763/75 e art. 7 do Decreto nº 38.886/97.

**Para gerar o documento (Campo Documentação), deve-se seguir as etapas:**

1 – Entre no [link](http://daeonline1.fazenda.mg.gov.br/daeonline/executeReceitaOrgaosEstaduais.action) para gerar o Documento de Arrecadação Estadual (DAE) no Site da Secretaria de Estado da Fazenda;

2 – Preencha as informações solicitadas: Tipo de identificação – CPF ou CNPJ; No campo Órgão Público, selecionar: Fundo Estadual de Saúde; No campo Serviço do Órgão Público, selecionar: CONCESSAO ALVARÁ LICENCA FUNC/RENOVACAO – REC PROPRIO

3 – Na página seguinte, preencha as informações solicitadas: O Período de referência término e Data de pagamento serão preenchidos automaticamente. Valores a recolher > Valor da Receita: Digite o valor, conforme orientações abaixo;

4 – Clique em continuar;

5 – Efetue o pagamento. O comprovante deve ser enviado durante o peticionamento com os demais documentos solicitados.

### **VALOR**

A taxa para inspeção varia de acordo com o tipo de estabelecimento sujeito ao controle sanitário. Para calcular o valor, é necessário multiplicar a quantidade de Unidade Fiscal do Estado de Minas Gerais (UFEMG) referente ao tipo de estabelecimento, pelo valor da UFEMG vigente no ano. Acesse o site da Secretaria Estadual de Fazenda [clique aqui;](http://www.fazenda.mg.gov.br/empresas/legislacao_tributaria/leis/l6763_1975_09.htm#tab_a_it3) e consulte a quantidade de UFEMG de acordo com o tipo de estabelecimento, a partir do item 3 da Tabela A. Para obter o valor da UFEMG vigente no ano, [clique aqui.](http://www.fazenda.mg.gov.br/empresas/legislacao_tributaria/resolucoes/ufemg.html)

### **CANAIS DE PRESTAÇÃO**

Web: Secretaria de Estado de Fazenda de Minas Gerais <http://www.fazenda.mg.gov.br/>

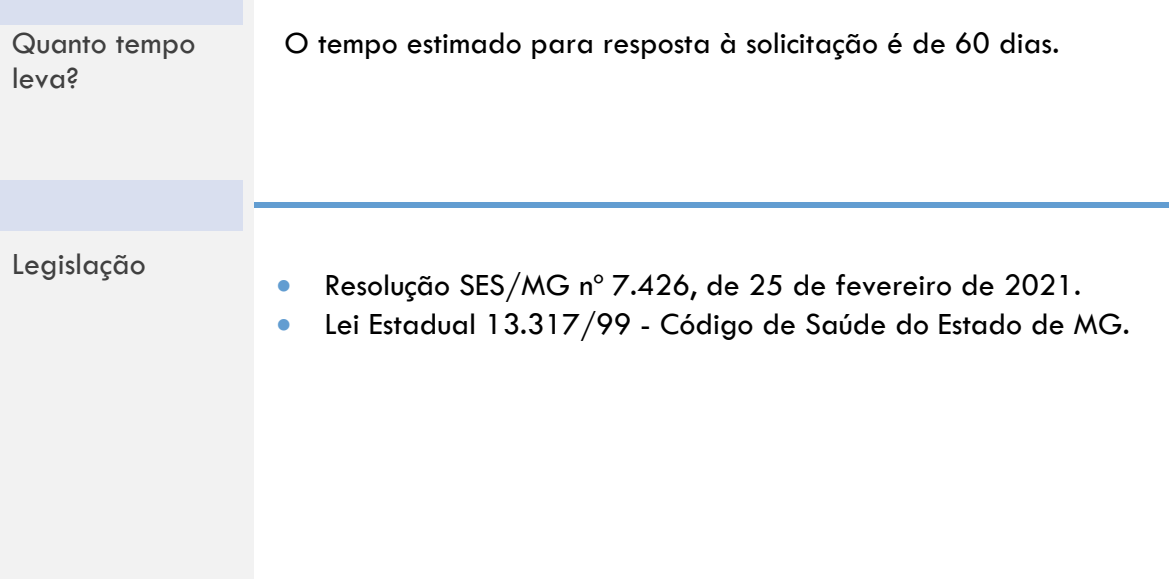

**Outras** informações Clique [aqui](https://www.saude.mg.gov.br/licenciamentosanitario-risco3) para mais informações.

O alvará sanitário é o documento expedido por intermédio de ato administrativo privativo do órgão sanitário competente, contendo permissão para o funcionamento dos estabelecimentos sujeitos ao controle sanitário.

Para obter orientações sobre o licenciamento sanitário, procure primeiramente a Vigilância Sanitária Municipal para saber qual esfera é responsável pela fiscalização, se municipal ou estadual.

Unidades Regionais de Saúde: [https://www.saude.mg.gov.br/sobre/institucional/superintendencias](https://www.saude.mg.gov.br/sobre/institucional/superintendencias-regionais-de-saude-e-gerencias-regionais-de-saude)[regionais-de-saude-e-gerencias-regionais-de-saude](https://www.saude.mg.gov.br/sobre/institucional/superintendencias-regionais-de-saude-e-gerencias-regionais-de-saude)

### <span id="page-13-0"></span>SOLICITAR ALVARÁ SANITÁRIO PARA ESTABELECIMENTOS DE BAIXO RISCO

### O QUE É?

Os estabelecimentos que exercem atividades classificadas como Risco Nível II (Baixo Risco) dependem de autorização da Vigilância Sanitária para o início das atividades, mas podem ter seu Alvará Sanitário expedido mediante procedimentos simplificados, dispensando a vistoria prévia. Nesse caso, as vistorias são realizadas após o início de funcionamento do empreendimento.

A solicitação de alvará para esses estabelecimentos deve ser feita junto à Vigilância Sanitária Municipal.

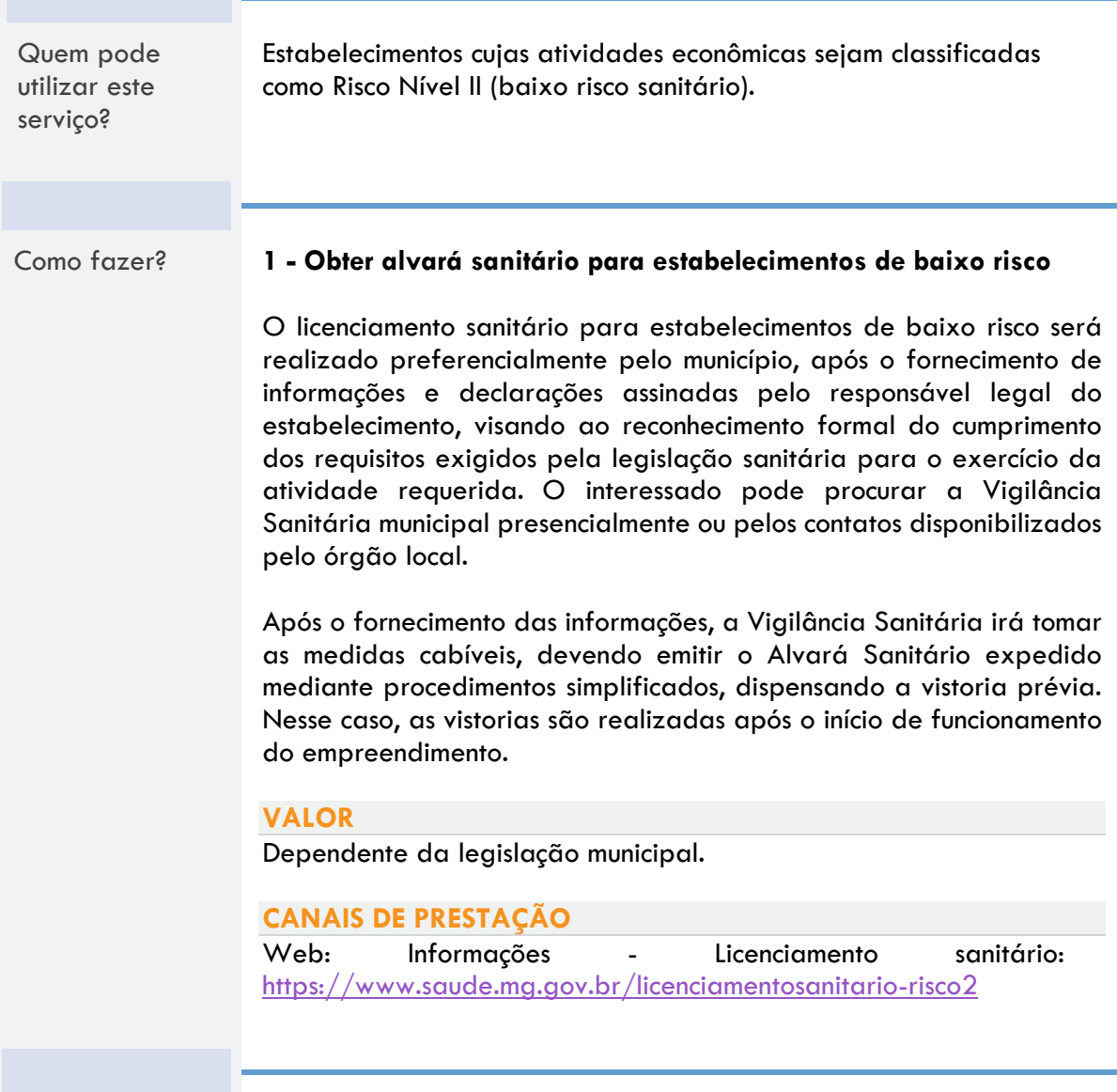

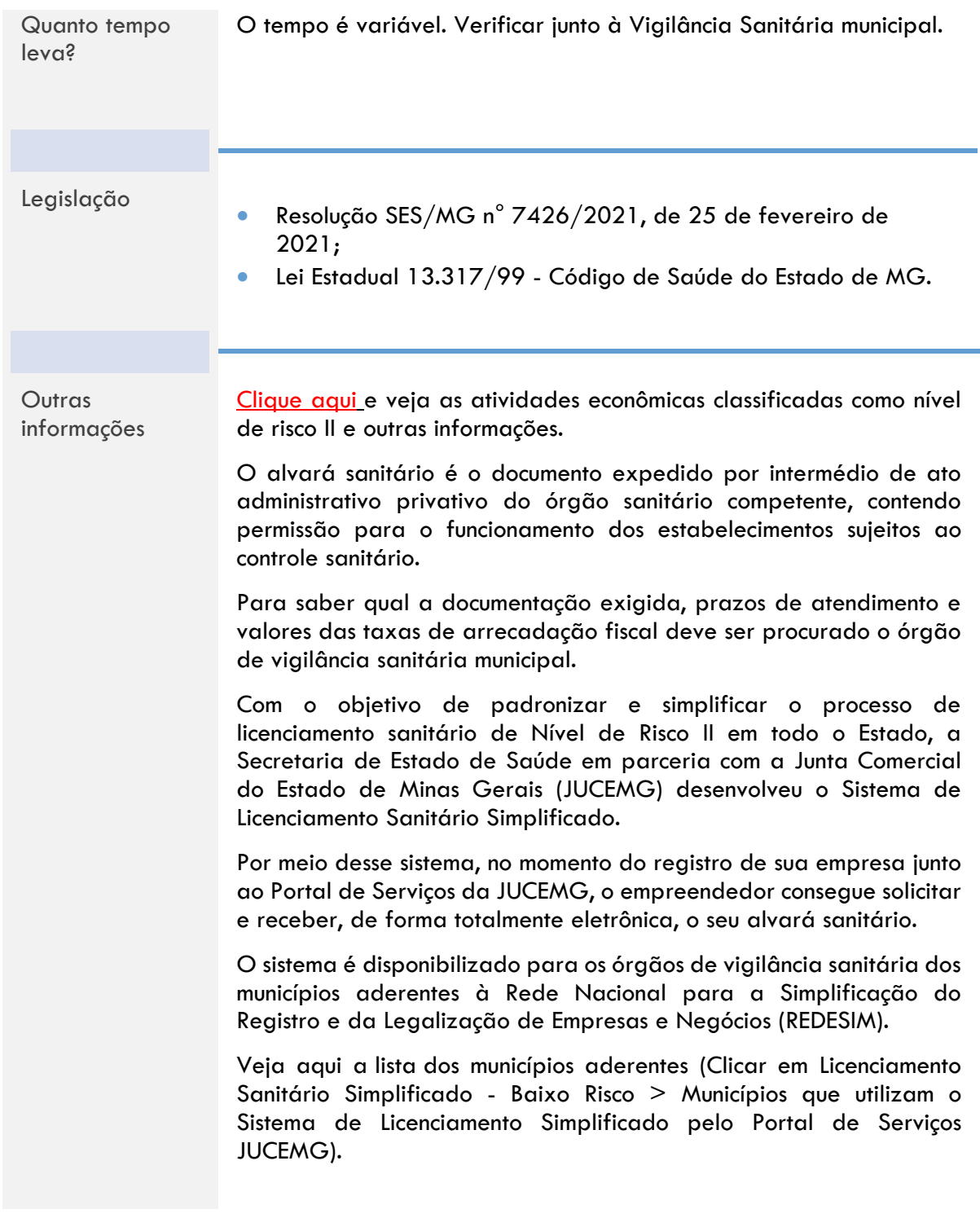

### <span id="page-15-0"></span>SOLICITAR AVALIAÇÃO DE PROJETO **ARQUITETÔNICO**

### O QUE É?

Os estabelecimentos sujeitos ao controle sanitário classificados como alto risco (Nível de [risco III\)](https://www.saude.mg.gov.br/images/1_noticias/09_2021/01_jan-fev-marc/licenciamento-sanitario/5-N%C3%ADvel%20III%20projeto.pdf) devem ter seus projetos para construção, ampliação, reforma ou adequação analisados e aprovados de acordo com a legislação sanitária vigente, ressalvadas as atividades dispensadas (conforme Anexo IV da Resolução SES/MG nº 7.426, de 25/02/2021).

A avaliação do projeto arquitetônico verifica se o mesmo está em conformidade com os critérios e normas estabelecidas para cada tipo de estabelecimento para seu regular funcionamento.

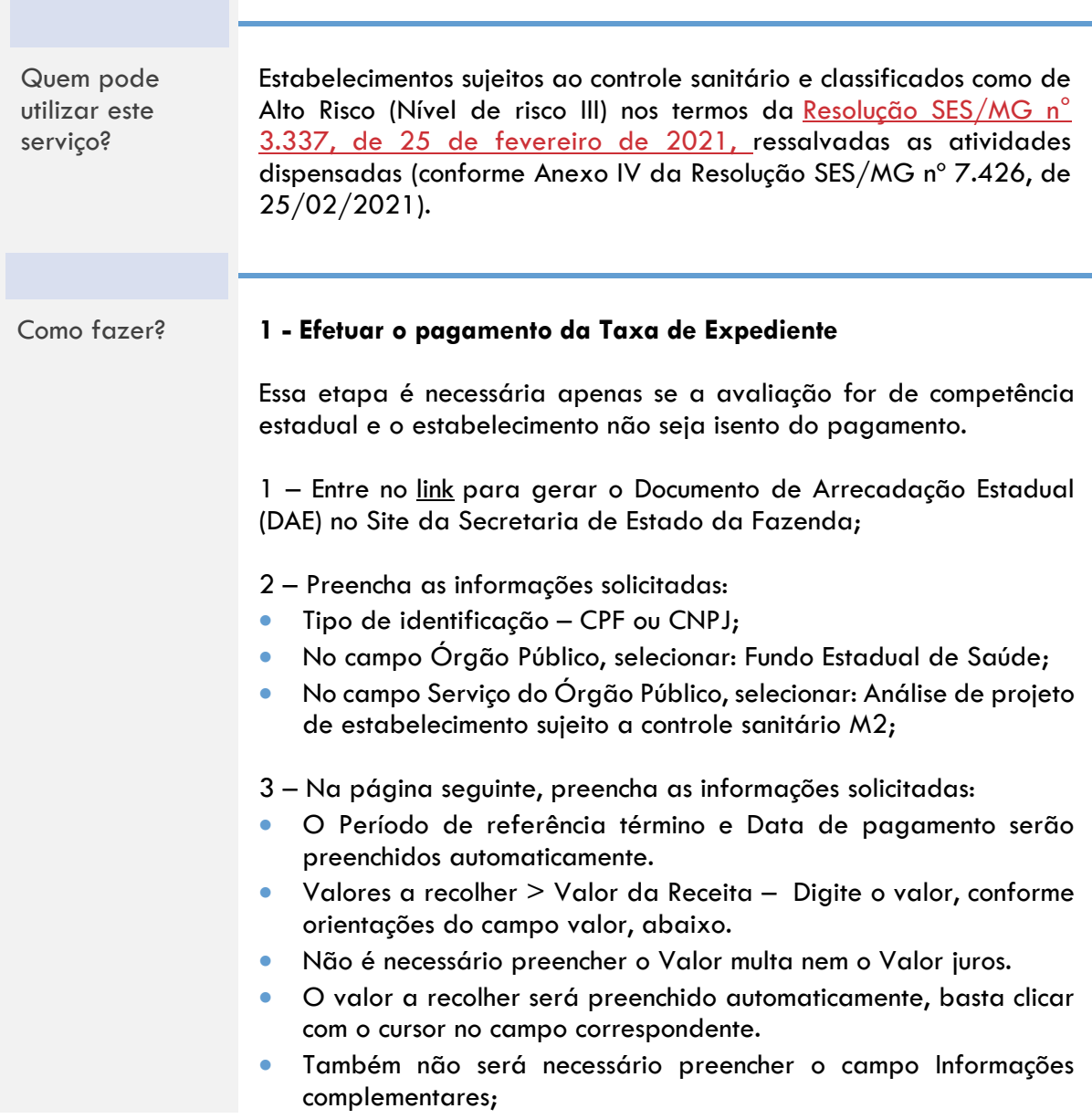

4 – Clique em continuar;

5 – Efetue o pagamento. O comprovante deve ser enviado com os demais documentos solicitados.

#### **VALOR**

Para obter o valor da taxa é necessário multiplicar o valor de a 0,5 Unidade Fiscal do Estado de Minas Gerais (UFEMG), para cada m² de área objeto de análise, reajustada em 1º de janeiro de cada ano. Consulte [aqui](http://www.fazenda.mg.gov.br/empresas/legislacao_tributaria/resolucoes/ufemg.html) o valor da UFEMG.

Estão isentos do pagamento da taxa de análise de projeto de estabelecimento sujeito a controle sanitário e desobrigados de apresentar a Memória de Cálculo, os estabelecimentos públicos federais, estaduais e municipais, bem como as entidades filantrópicas e de utilidade pública.

### **CANAIS DE PRESTAÇÃO**

Web: Secretaria de Estado de Fazenda de Minas Gerais <http://www.fazenda.mg.gov.br/>

### **2 - Requerer a avaliação do Projeto Arquitetônico pela Vigilância Sanitária Estadual**

Em alguns casos a responsabilidade pela avaliação do Projeto Arquitetônico é da Vigilância Sanitária Estadual, conforme deve ser orientado pela Secretaria Municipal de Saúde do município onde se localiza o estabelecimento.

Nesses casos, para solicitar a avaliação do projeto arquitetônico, o interessado deve protocolar a documentação necessária, conforme orientações da Vigilância Sanitária Municipal (entregue na Vigilância Sanitária Municipal ou na Unidade Regional de Saúde da jurisdição).

### **DOCUMENTAÇÃO**

1. [Requerimento de Aprovação de Projeto Arquitetônico -](http://vigilancia.saude.mg.gov.br/index.php/download/rapa-requerimento-de-aprovacao-do-projeto-arquitetonico/?wpdmdl=7385) [RAPA](http://vigilancia.saude.mg.gov.br/index.php/download/rapa-requerimento-de-aprovacao-do-projeto-arquitetonico/?wpdmdl=7385) devidamente preenchido, acompanhado dos seguintes documentos mencionados no seu verso:

1.2 Relatório Técnico contendo:

- Os objetivos e as atividades do estabelecimento ou dos serviços/setores/unidades a serem reformados, ampliados ou construídos;
- A especificação básica de materiais de acabamento de tetos, pisos e paredes, entre outros, de todos os ambientes;
- A descrição dos sistemas adotados de ventilação mecânica e de ar condicionado, quando previstos;
- O quadro do número de leitos, no caso de estabelecimento hospitalar, discriminando os leitos de internação e de CTI/ UTI;
- No caso de indústrias, apresentação em planta do fluxograma dos processos industriais, desde a entrada de matéria-prima à saída de produto acabado, além da relação de matérias-

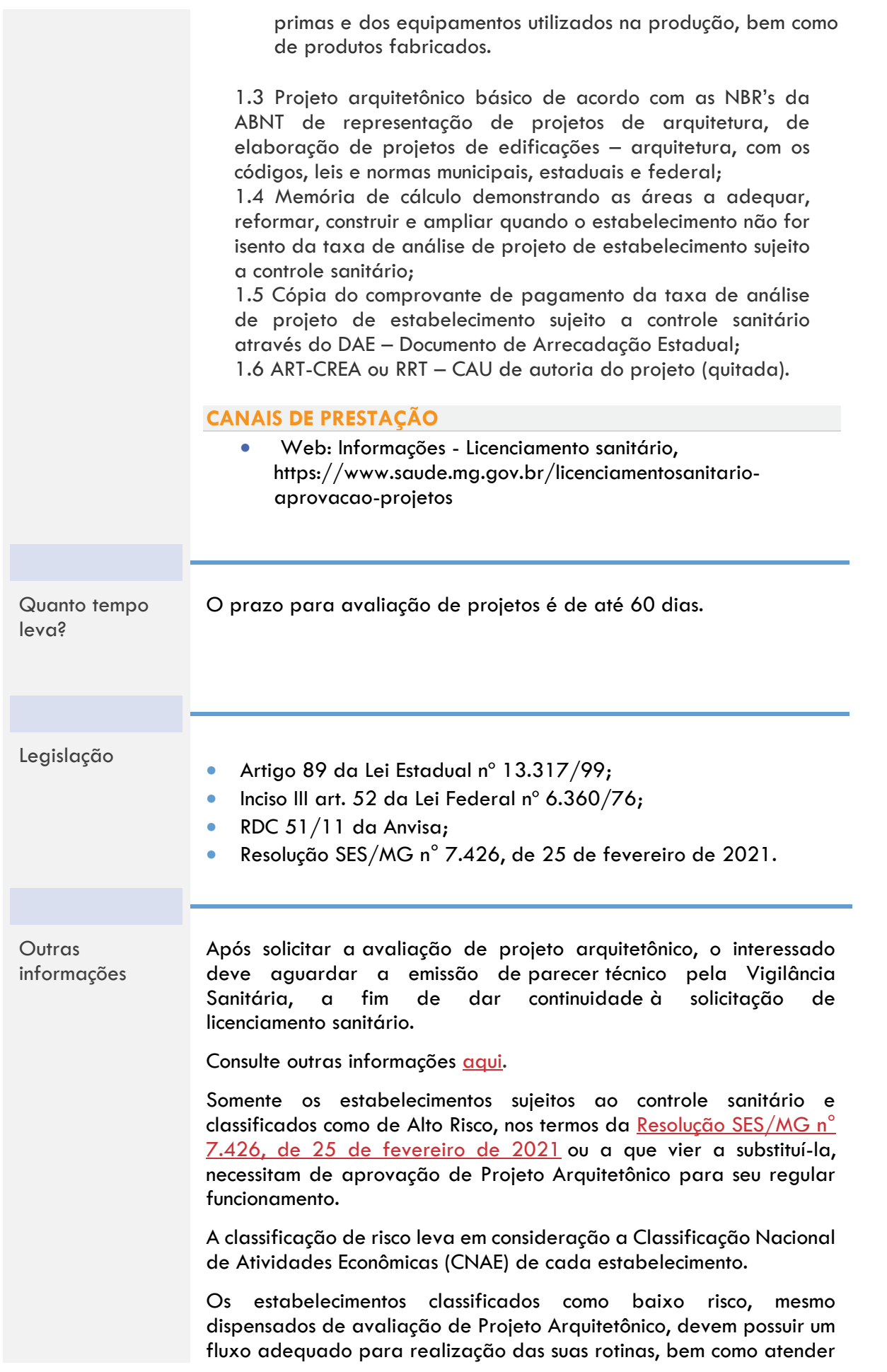

o disposto na legislação sanitária vigente, o que será verificado durante as inspeções periódicas.

Conforme estabelecido no art. 89 da Lei Estadual nº 13.317/99, reformas de estabelecimentos também devem ser submetidas a nova avaliação de projeto, entendendo-se por reforma toda modificação na estrutura física, no fluxo de atividades e nas funções originalmente aprovados.

Destaca-se que, para muitos estabelecimentos, apesar do projeto arquitetônico ser aprovado pela Vigilância Sanitária Estadual, a inspeção sanitária, próximo passo, é conduzida pela Vigilância Sanitária Municipal.

Essa informação deve ser buscada junto à Vigilância Sanitária Municipal.

Unidades Regionais de Saúde: [https://www.saude.mg.gov.br/sobre/institucional/superintendencias](https://www.saude.mg.gov.br/sobre/institucional/superintendencias-regionais-de-saude-e-gerencias-regionais-de-saude)[regionais-de-saude-e-gerencias-regionais-de-saude.](https://www.saude.mg.gov.br/sobre/institucional/superintendencias-regionais-de-saude-e-gerencias-regionais-de-saude)

### <span id="page-19-0"></span>OBTER CADASTRO DE FARMÁCIAS PARA MANIPULAÇÃO DE HORMÔNIOS, CITOSTÁTICOS E SUBSTÂNCIAS DE BAIXO ÍNDICE TERAPÊUTICO (SBIT)

### O QUE É?

O cadastro de estabelecimento farmacêutico para manipulação de hormônios, citostáticos e substância de baixo índice terapêutico deve ser solicitado pelas farmácias que pretendem manipular tais substância conforme descrito na RDC 67/2007.

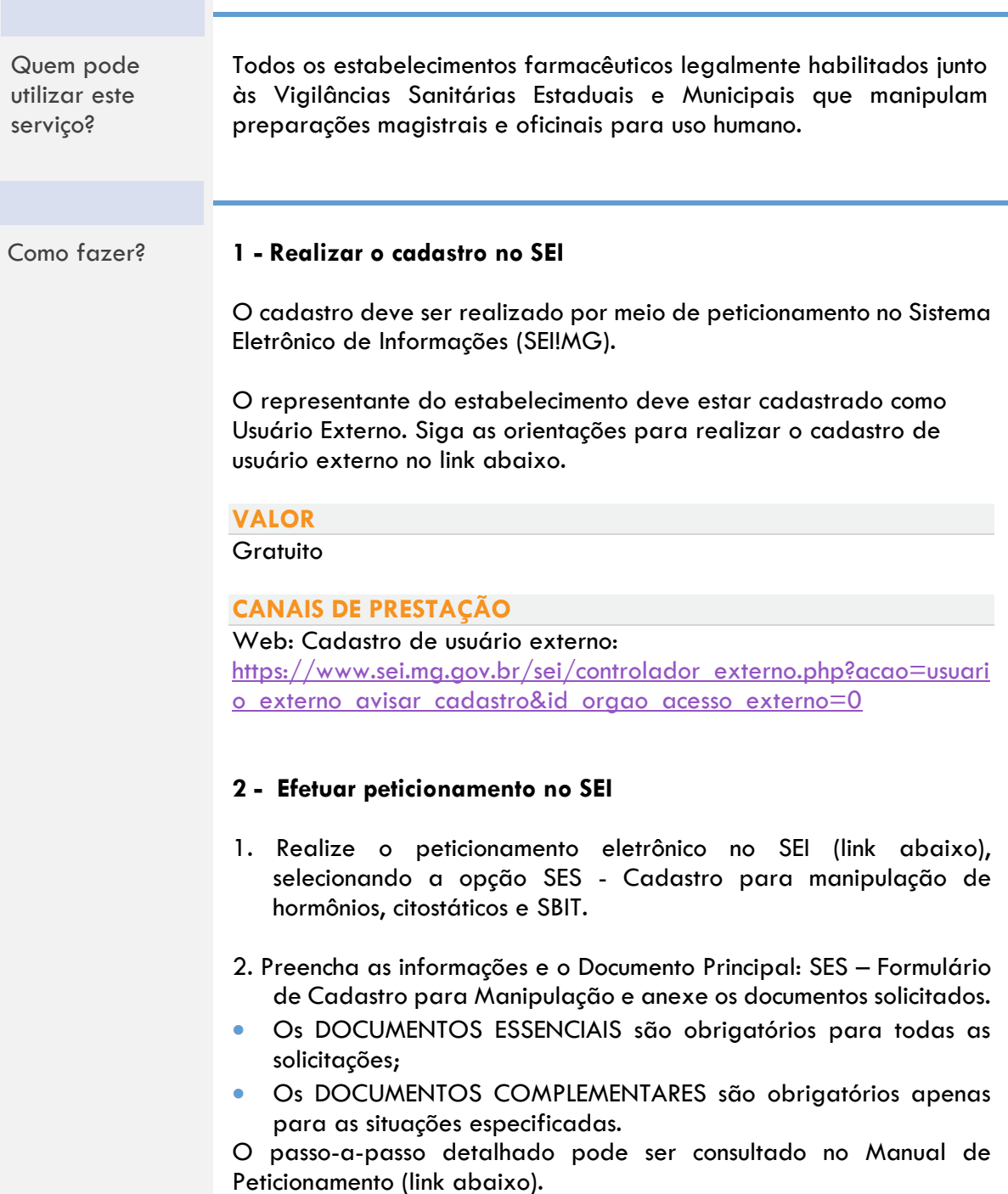

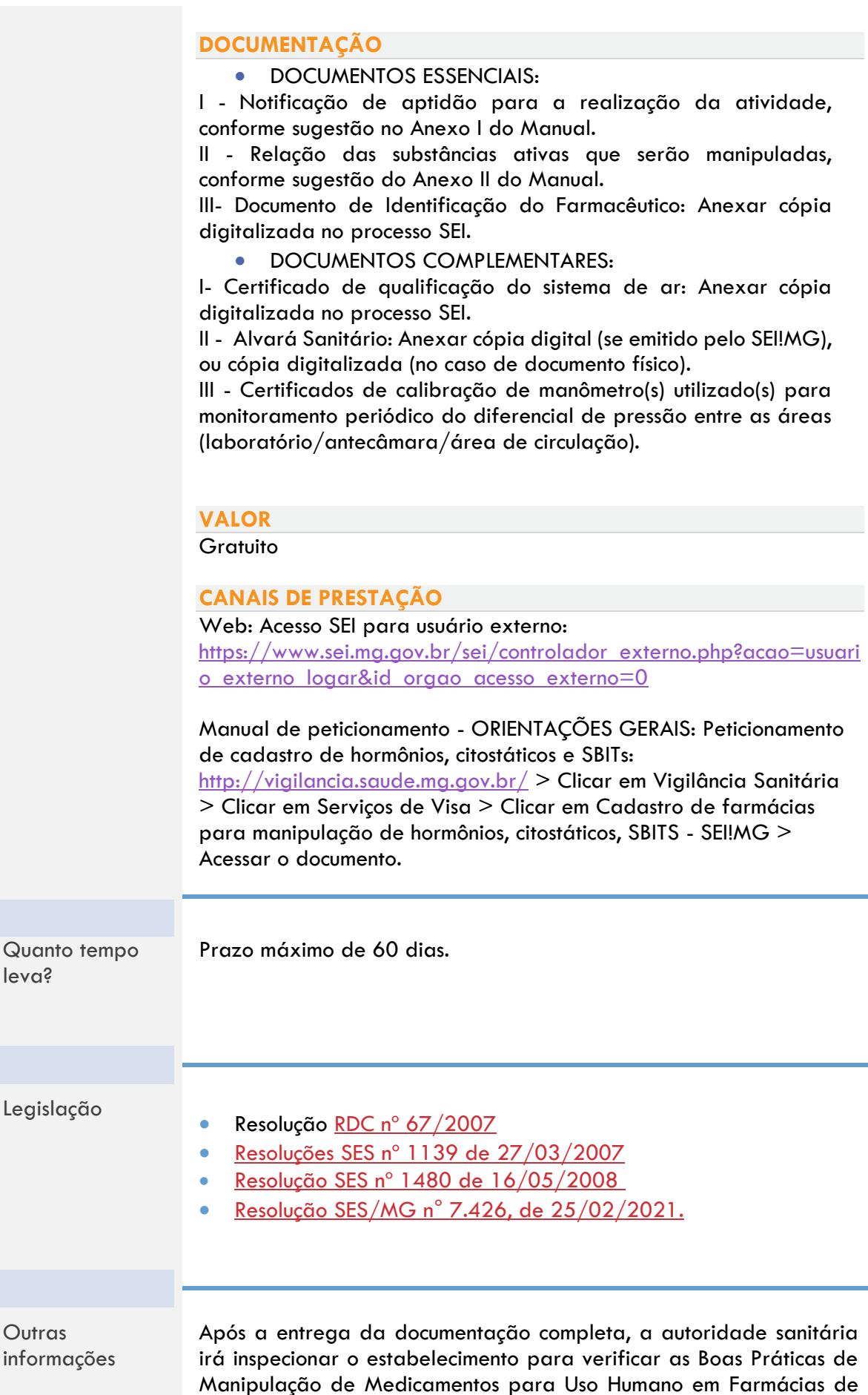

acordo com a Resolução da RDC nº 67/2007.

Após a Inspeção, a Vigilância sanitária local irá elaborar um relatório conclusivo informando se a farmácia está apta ou não a manipular as referidas classes de medicamentos.

Caso a farmácia esteja apta e toda a documentação necessária ao cadastro tenha sido enviada e esteja correta, a Visa solicita a publicação do cadastro na Imprensa Oficial do Estado de Minas Gerais. A Farmácia é informada da publicação do cadastro via ofício da Vigilância Sanitária local a qual solicitou o cadastro para Manipulação de Hormônios, Citostáticos e Substâncias de Baixo Índice Terapêutico (SBIT).

### <span id="page-22-0"></span>OBTER CADASTRO DE HOSPITAIS PARA UTILIZAÇÃO DO MISOPROSTOL

### O QUE É?

O cadastro de hospitais para utilização do Misoprostol deve ser solicitado pelos hospitais públicos e privados que utilizem o Misoprostol, medicamento sob controle especial, conforme Portaria SVS/MS nº 344 de 12 de maio de 1998.

O cadastramento é realizado preferencialmente pelos municípios. Antes de iniciar o peticionamento, procure a vigilância sanitária municipal para orientação sobre a competência

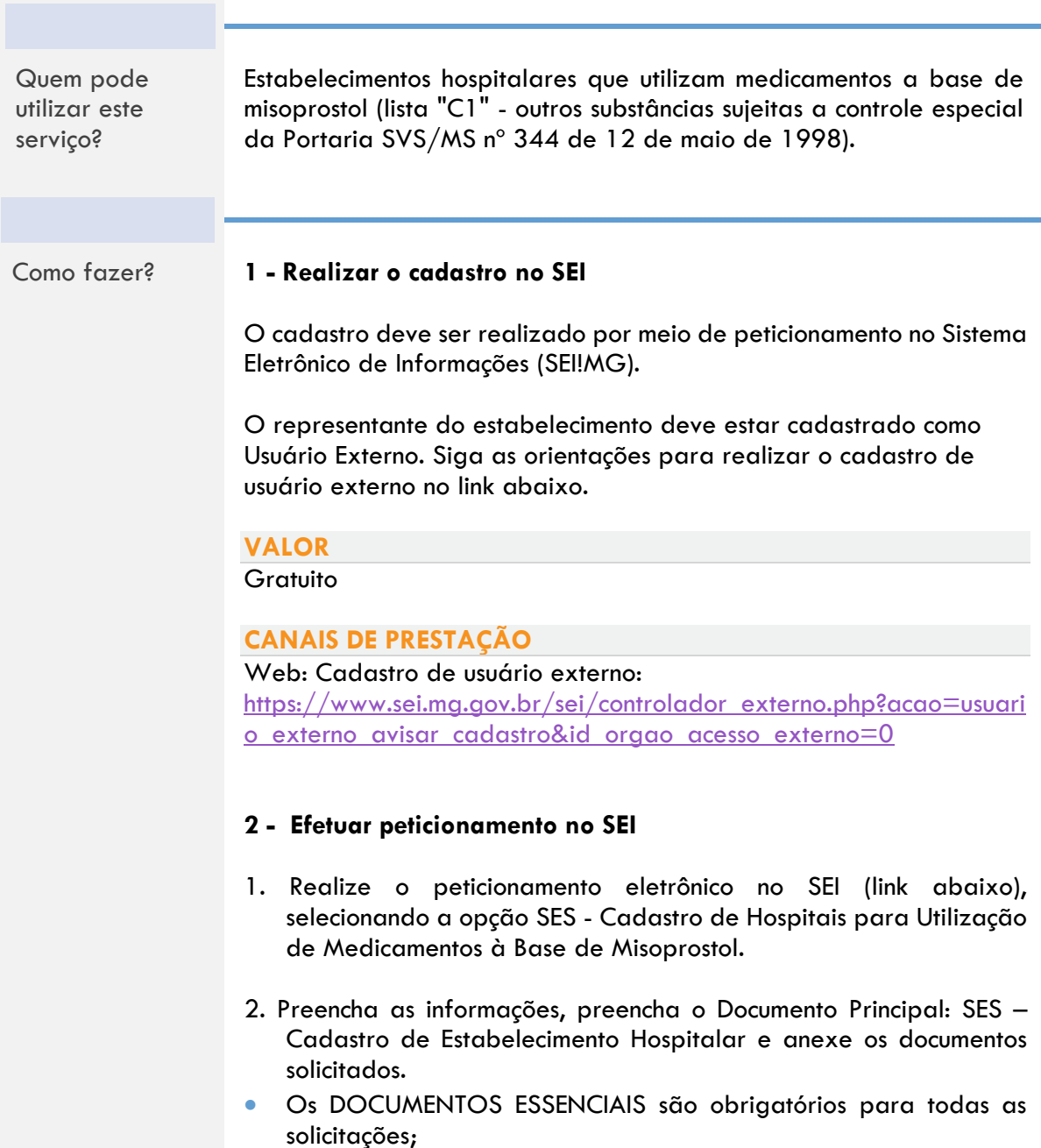

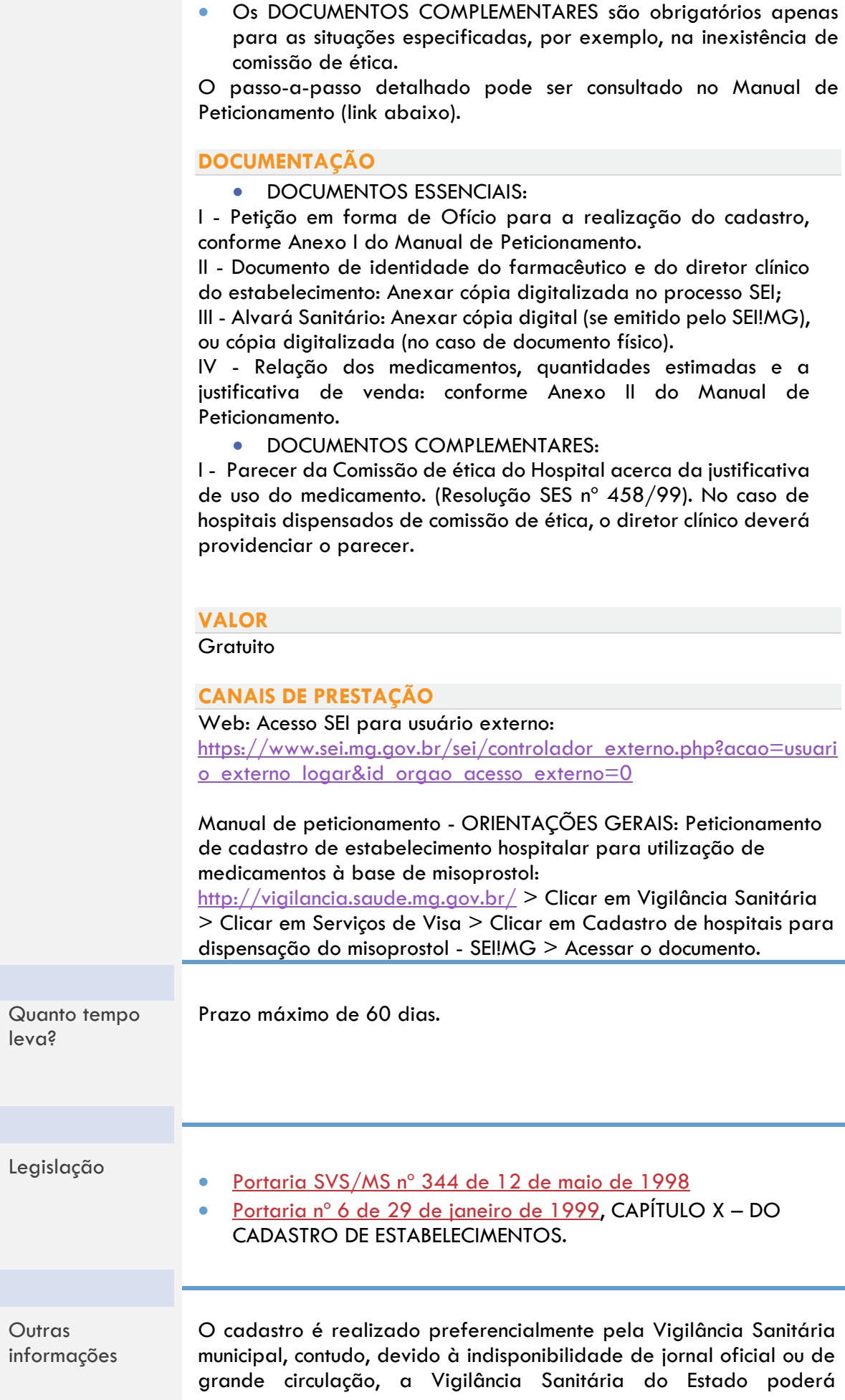

providenciar a publicação. Nesse caso, a Vigilância Sanitária municipal direcionará à Unidade Regional de Saúde da jurisdição.

A divisão dos municípios de Minas Gerais por Unidade Regional de Saúde, bem como os contatos das mesmas podem ser consultados no site da Secretaria de Estado da Saúde de Minas Gerais, clicando [AQUI.](http://www.saude.mg.gov.br/sobre/institucional/superintendencias-regionais-de-saude-e-gerencias-regionais-de-saude)

A Vigilância sanitária local ou, quando for o caso, estadual, providencia a publicação do cadastro. O estabelecimento é informado da publicação do cadastro via ofício da Vigilância Sanitária local a qual solicitou o cadastro.

### <span id="page-25-0"></span>SOLICITAR CADASTRO DE DROGARIAS E FARMÁCIAS PARA COMERCIALIZAÇÃO DE RETINÓIDES

### O QUE É?

O cadastro de estabelecimento farmacêutico para dispensação e comercialização de retinóides deve ser solicitado pelas farmácias e drogarias que pretendem comercializar medicamentos de uso sistêmico a base de substâncias da lista "C2" (retinóides) da Portaria SVS/MS nº 344 de 12 de maio de 1998.

O cadastramento é realizado preferencialmente pelos municípios. Antes de iniciar o peticionamento, procure a vigilância sanitária municipal para orientação sobre a competência.

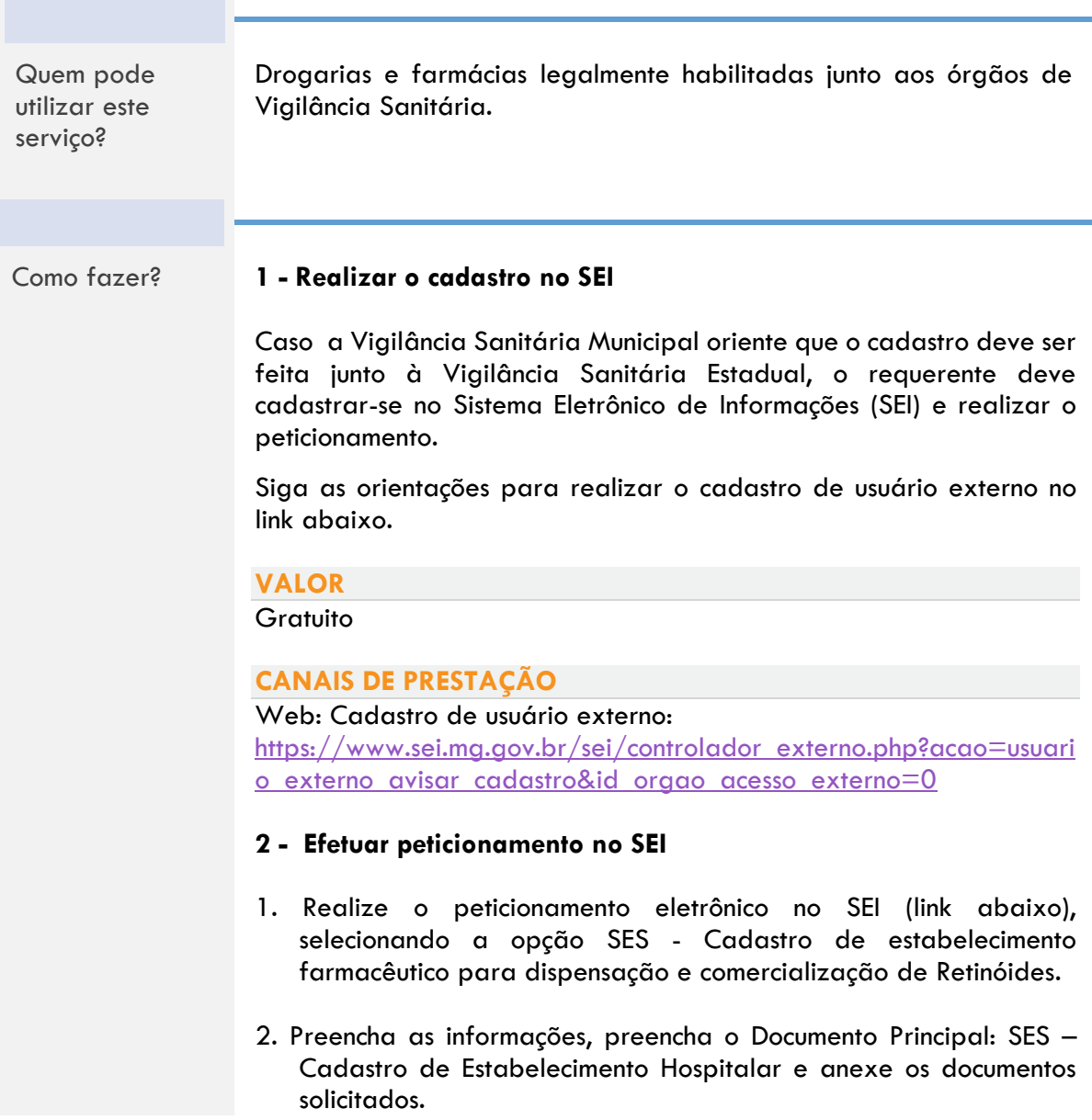

O passo-a-passo detalhado pode ser consultado no Manual de Peticionamento (link abaixo).

### **DOCUMENTAÇÃO**

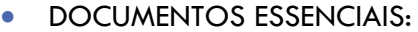

I - Petição em forma de Ofício para a realização do cadastro, conforme Anexo I do Manual de Peticionamento.

II - Documento de identidade do farmacêutico do estabelecimento: Anexar cópia digitalizada no processo SEI;

III - Alvará Sanitário: Anexar cópia digital (se emitido pelo SEI!MG), ou cópia digitalizada (no caso de documento físico).

IV - Relação dos medicamentos, quantidades estimadas e a justificativa de venda: conforme Anexo II do Manual de Peticionamento.

#### **VALOR**

**Gratuito** 

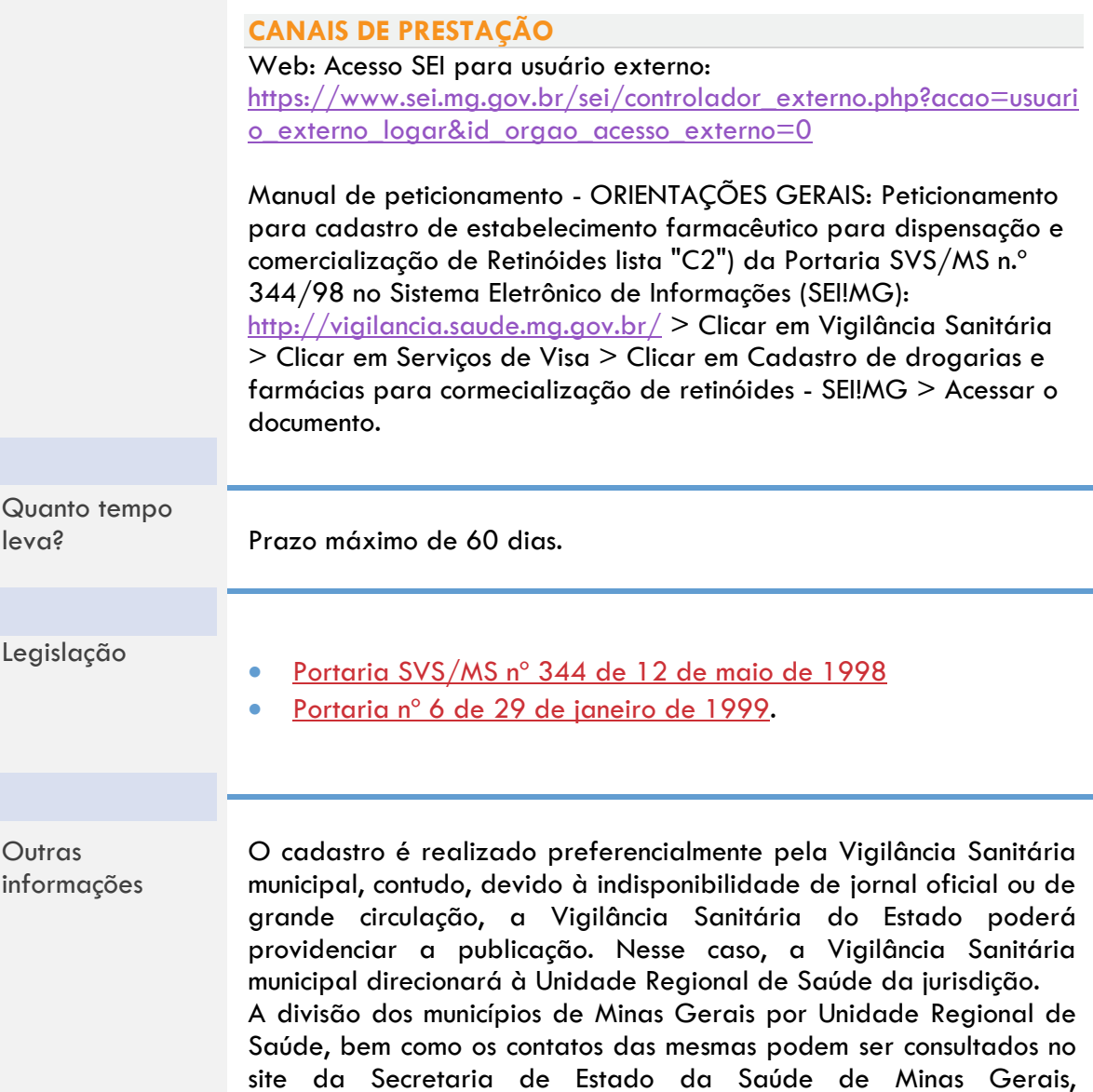

clicando [AQUI.](http://www.saude.mg.gov.br/sobre/institucional/superintendencias-regionais-de-saude-e-gerencias-regionais-de-saude) A Vigilância sanitária local ou, quando for o caso, estadual, providencia a publicação do cadastro. O estabelecimento é informado da publicação do cadastro via ofício da Vigilância Sanitária local a qual solicitou o cadastro.

### <span id="page-27-0"></span>OBTER CADASTRO DE PRESCRITORES E FORNECIMENTO DE TALONÁRIOS E NUMERAÇÃO DE NOTIFICAÇÕES DE PRESCRIÇÃO DE MEDICAMENTOS SUJEITOS AO CONTROLE ESPECIAL

### O QUE É?

Cadastro e posterior fornecimento dos talonários com Notificação de Receita de Talidomida e medicamentos sujeitos ao controle especial da lista A, bem como fornecimento de numeração para confecção das notificações de receituário de medicamentos da lista B, B2 e C2, para prescritores e instituições em obediência às diretrizes das Portarias SVS/MS nº 344/98 e nº 06/1999, bem como RDC nº 11/2011.

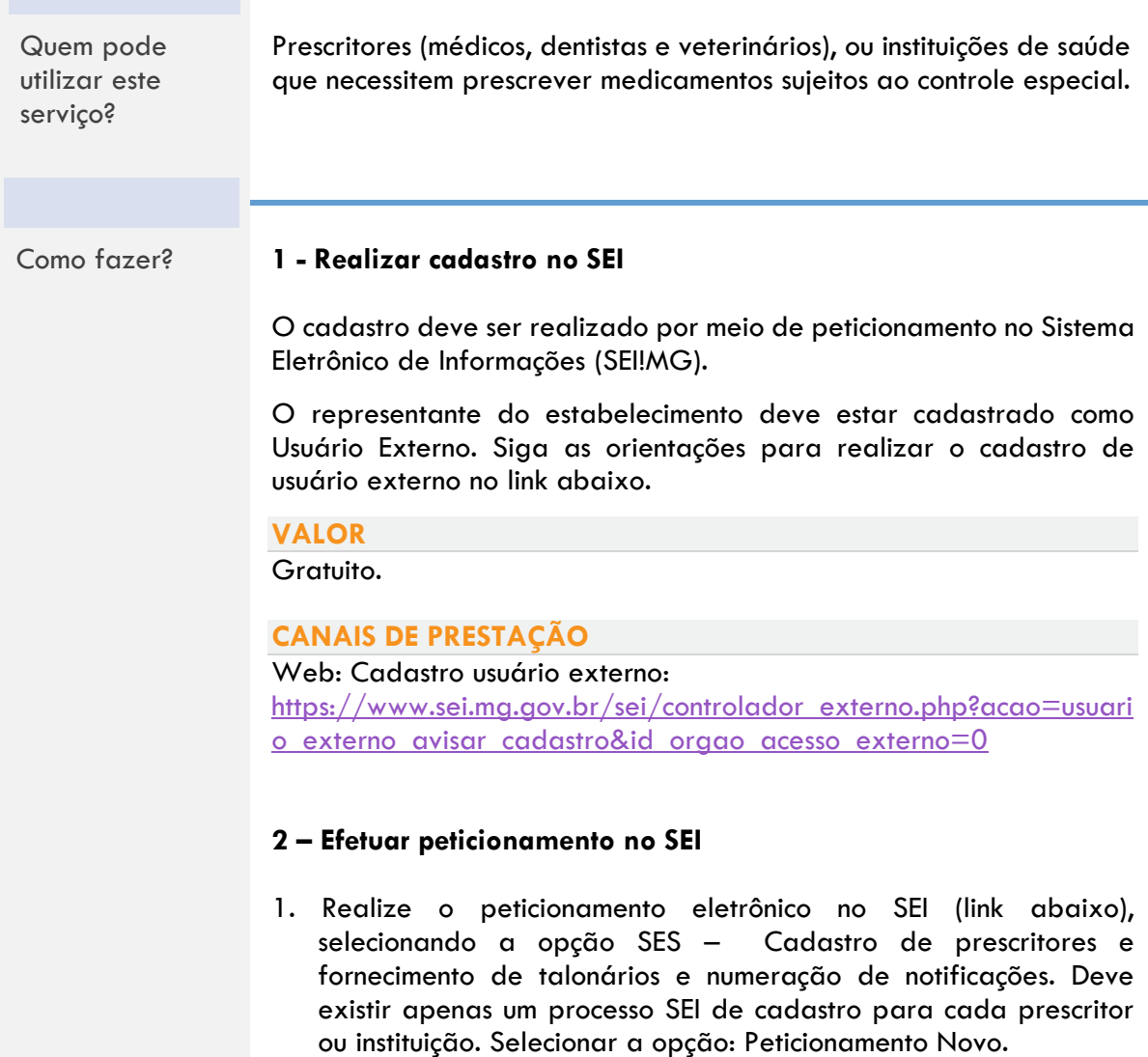

2. Preencha as informações e o documento principal: SES - Ficha Cadastral e anexe os documentos solicitados;

• Os DOCUMENTOS ESSENCIAIS são obrigatórios para todas as solicitações;

• Os DOCUMENTOS COMPLEMENTARES são obrigatórios apenas para as situações especificadas.

O passo-a-passo detalhado pode ser consultado no Manual de Peticionamento (link abaixo).

### **DOCUMENTAÇÃO**

**• DOCUMENTOS ESSENCIAIS:** 

I - Carteira do Conselho Regional de Medicina (CRM) ou Conselho Regional de Odontologia (CRO) ou Conselho Regional de Medicina Veterinária (CRMV);

II - Comprovante de endereço residencial ou do consultório, podendo ser uma conta de luz ou telefone

OBS: o prescritor deve providenciar carimbo com os dados: nome e endereço completo do profissional e o Conselho Regional correspondente.

III- Lista de assinaturas, contendo pelo menos 3 (três) autógrafos.

**• DOCUMENTOS COMPLEMENTARES:** 

I - Requisição da notificação de receita;

II - Autorização para terceiro obter talonário de receituário;

III - Declaração para prescritores de Talidomida conforme RDC 11/2011.

#### **VALOR**

Gratuito.

### **CANAIS DE PRESTAÇÃO**

Web: Portal de Vigilância em Saúde: <http://vigilancia.saude.mg.gov.br/>

Web: Manual de peticionamento - ORIENTAÇÕES GERAIS: Peticionamento Eletrônico para Envio de Cadastro de prescritores/instituições e obtenção de talonários e numeração de notificações de receituários sob controle especial no Sistema Eletrônico de Informações (SEI!MG):<http://vigilancia.saude.mg.gov.br/> > Clicar em Vigilância Sanitária > Clicar em Serviços de Visa > Clicar em Distribuição dos talonários de notificação de Receita A, de Talidomida e liberação da numeração para confecção das notificações de Receitas B, B2 > Acessar o documento.

### **3 - Solicitar talonário ou numeração para impressão de talonário**

1. Realize o peticionamento eletrônico intercorrente no SEI (link abaixo), utilizando o mesmo Processo SEI de cadastro do prescritor e ou instituição de saúde.

2. Anexe a documentação informada abaixo.

### **DOCUMENTAÇÃO**

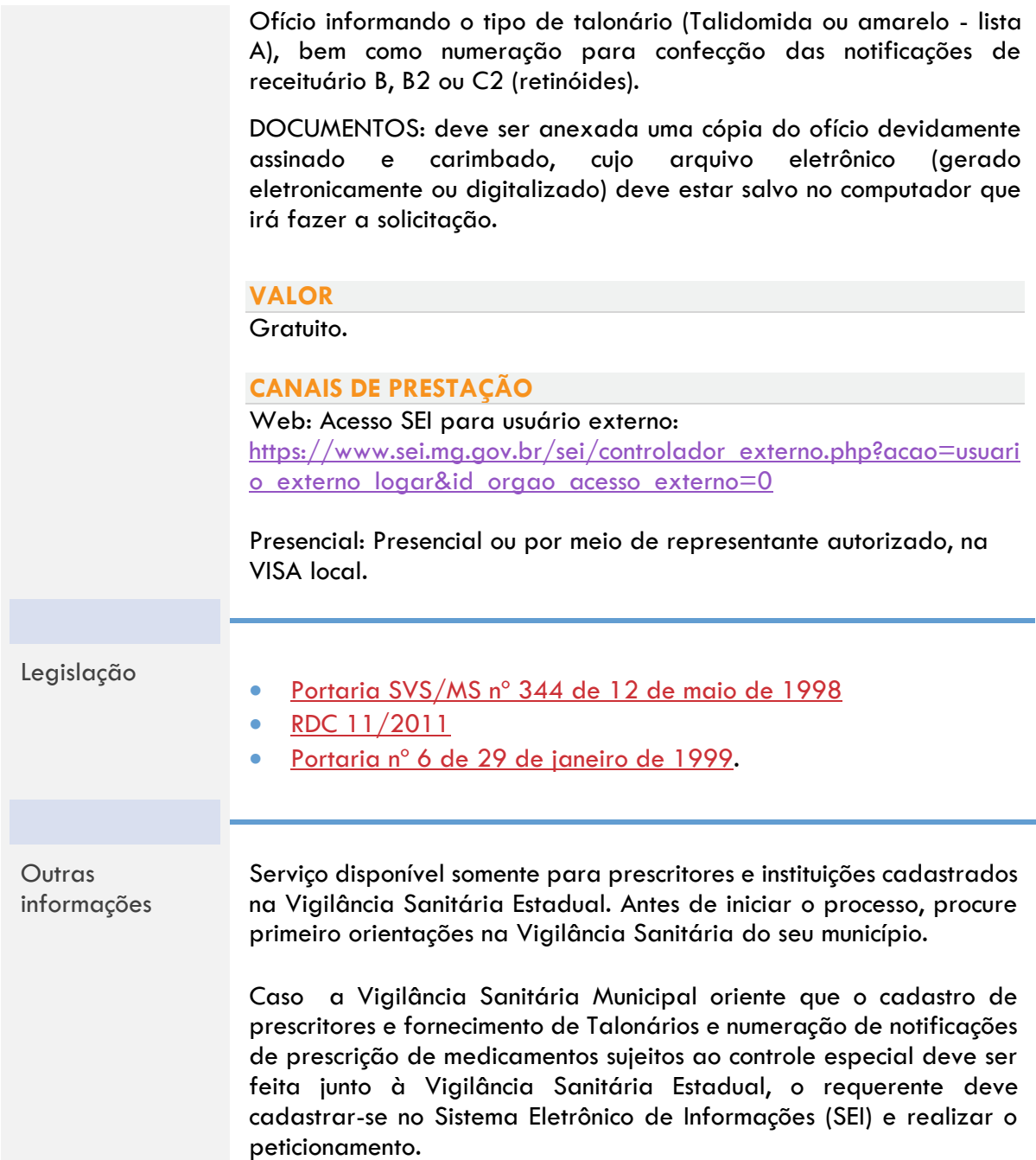

### <span id="page-30-0"></span>SOLICITAR TERMO DE ABERTURA E ENCERRAMENTO DE LIVROS DE RECEITUÁRIO GERAL DE FARMÁCIA DE MANIPULAÇÃO

### O QUE É?

Solicitação de emissão de Termos de Abertura e de Encerramento de Livro de Receituário Geral de farmácias de manipulação, lavrados pela Autoridade Sanitária local, em atendimento ao item 8.3.1 do Anexo I da Resolução RDC 67/2007, via Sistema Eletrônico de Informações do governo do Estado de Minas Gerais (SEI!MG).

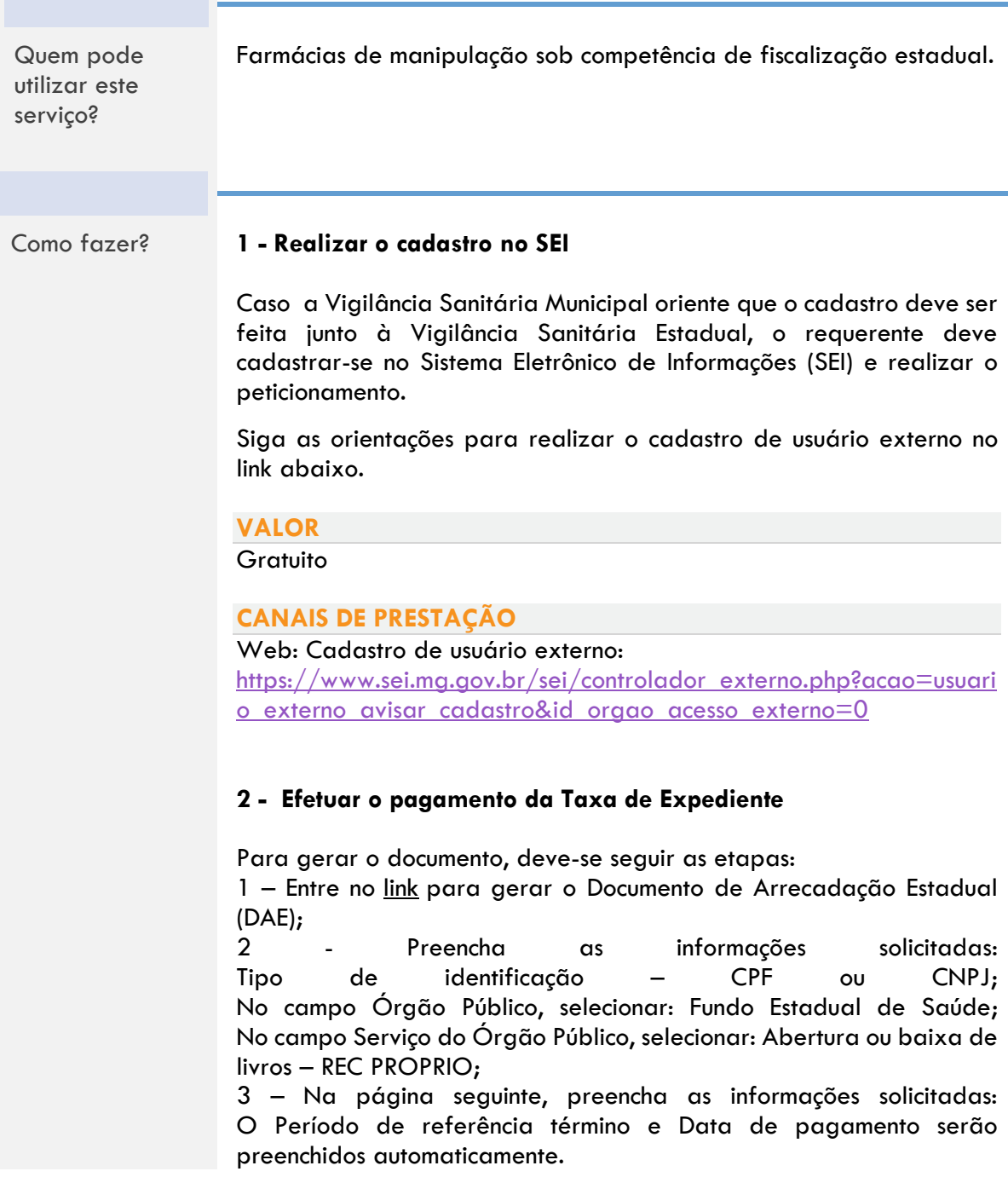

Valores a recolher > Valor da Receita: Digite o valor, conforme orientações abaixo.

4 – Clique em continuar;

5 – Efetue o pagamento em qualquer agência bancária ou casa lotérica. O comprovante deve ser enviado no peticionamento com os demais documentos solicitados.

#### **VALOR**

Para obter o valor é necessário multiplicar o valor da Unidade Fiscal do Estado de Minas Gerais (UFEMG) pela quantidade de UFEMGs referente ao serviço conforme tabela.

Quantidade de UFEMG: 10 UFEMG, reajustada em 1º de janeiro de cada ano. Está prevista no item 3.3.4 da [Tabela A](http://www.fazenda.mg.gov.br/empresas/legislacao_tributaria/leis/l6763_1975_09.html) constante na Lei Estadual 6.763/75 e no Decreto 38.886/97.

Valor da UFEMG: Consulte [aqui](http://www.fazenda.mg.gov.br/empresas/legislacao_tributaria/resolucoes/ufemg.html)o valor da UFEMG, reajustada anualmente.

### **CANAIS DE PRESTAÇÃO**

Web: Secretaria de Estado da Fazenda: <http://www.fazenda.mg.gov.br/>

#### **2 - Efetuar peticionamento no SEI**

1. Realize o peticionamento eletrônico no SEI (link abaixo), selecionando a opção SES - Abertura e Encerramento de Livros de Receituário Geral.

2. Preencha as informações e anexe os documentos solicitados;

DOCUMENTOS: deve ser anexada uma cópia de cada documentação, cujo arquivo eletrônico (gerado eletronicamente ou digitalizado) deve estar salvo no computador que irá fazer a solicitação.

O passo-a-passo detalhado pode ser consultado no Manual de Peticionamento (link abaixo).

### **DOCUMENTAÇÃO**

**• DOCUMENTOS ESSENCIAIS:** 

I - Ofício com a Solicitação de Emissão de Termo de Abertura de Livro de Receituário Geral de farmácias de manipulação, conforme modelo disponível no Anexo I do manual Peticionamento de abertura e encerramento de livros de receituário geral informatizado no Sistema Eletrônico de Informações (SEI!MG);

II - Comprovante de pagamento da Taxa de Expediente referente à abertura e baixa de livro por meio de Documento de Arrecadação Estadual (DAE).

#### **VALOR**

Gratuito.

### **CANAIS DE PRESTAÇÃO**

#### Web: Acesso SEI para usuário externo:

[https://www.sei.mg.gov.br/sei/controlador\\_externo.php?acao=usuari](https://www.sei.mg.gov.br/sei/controlador_externo.php?acao=usuario_externo_logar&id_orgao_acesso_externo=0) [o\\_externo\\_logar&id\\_orgao\\_acesso\\_externo=0](https://www.sei.mg.gov.br/sei/controlador_externo.php?acao=usuario_externo_logar&id_orgao_acesso_externo=0)

Manual de peticionamento - ORIENTAÇÕES GERAIS: Peticionamento de abertura e encerramento de livros de receituário geral

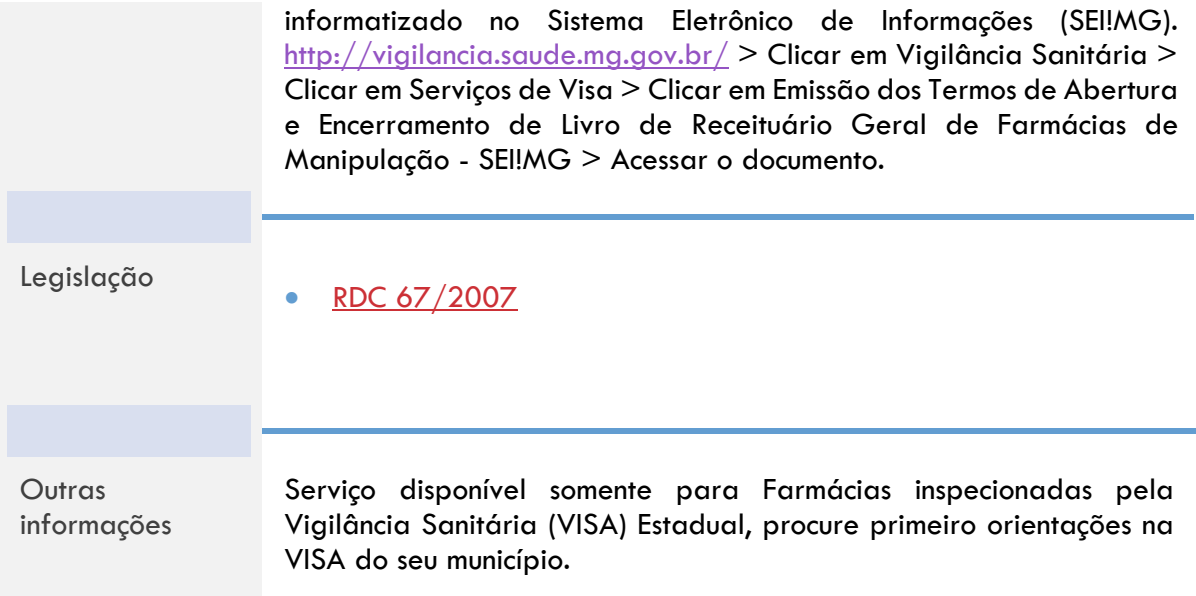

### <span id="page-33-0"></span>NOTIFICAR INÍCIO DE FABRICAÇÃO DE PRODUTOS ALIMENTÍCIOS DISPENSADOS DE REGISTRO (ANEXO X)

### O QUE É?

A notificação de início de fabricação deve ser solicitada por empresas inspecionadas pela Vigilância Sanitária do Estado de Minas Gerais, produtoras de alimentos dispensados da obrigatoriedade de registro no órgão competente do Ministério da Saúde, para informar o início da fabricação do produto à autoridade sanitária do Estado. O procedimento é realizado por meio de peticionamento eletrônico no Sistema Eletrônico de Informações (SEI).

As empresas produtoras de alimentos dispensados da obrigatoriedade de registro no órgão competente, que sejam inspecionadas pela vigilância sanitária dos municípios, devem procurar os municípios para conhecer qual é o procedimento para apresentação do Anexo X da RDC nº 23/2000.

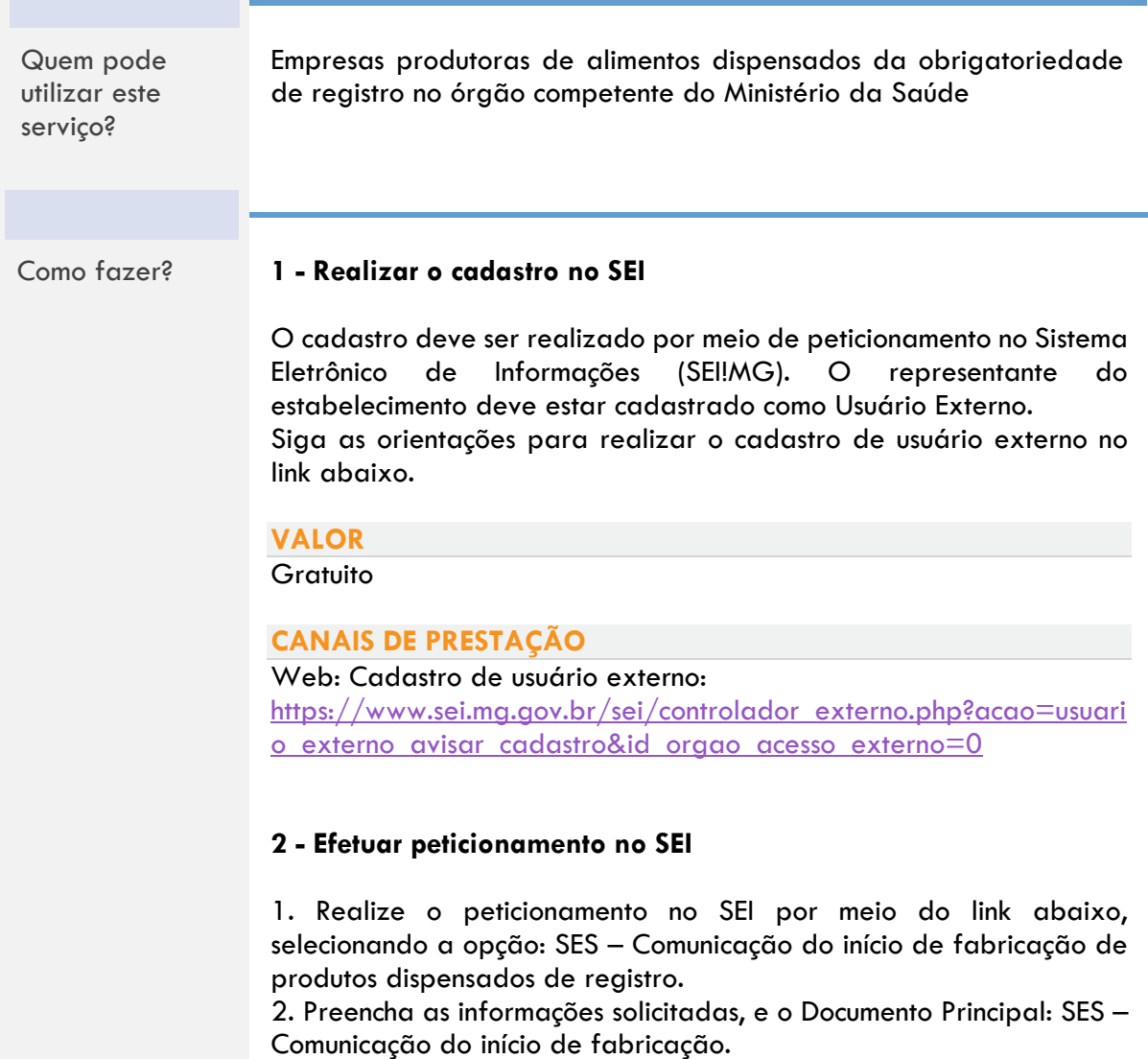

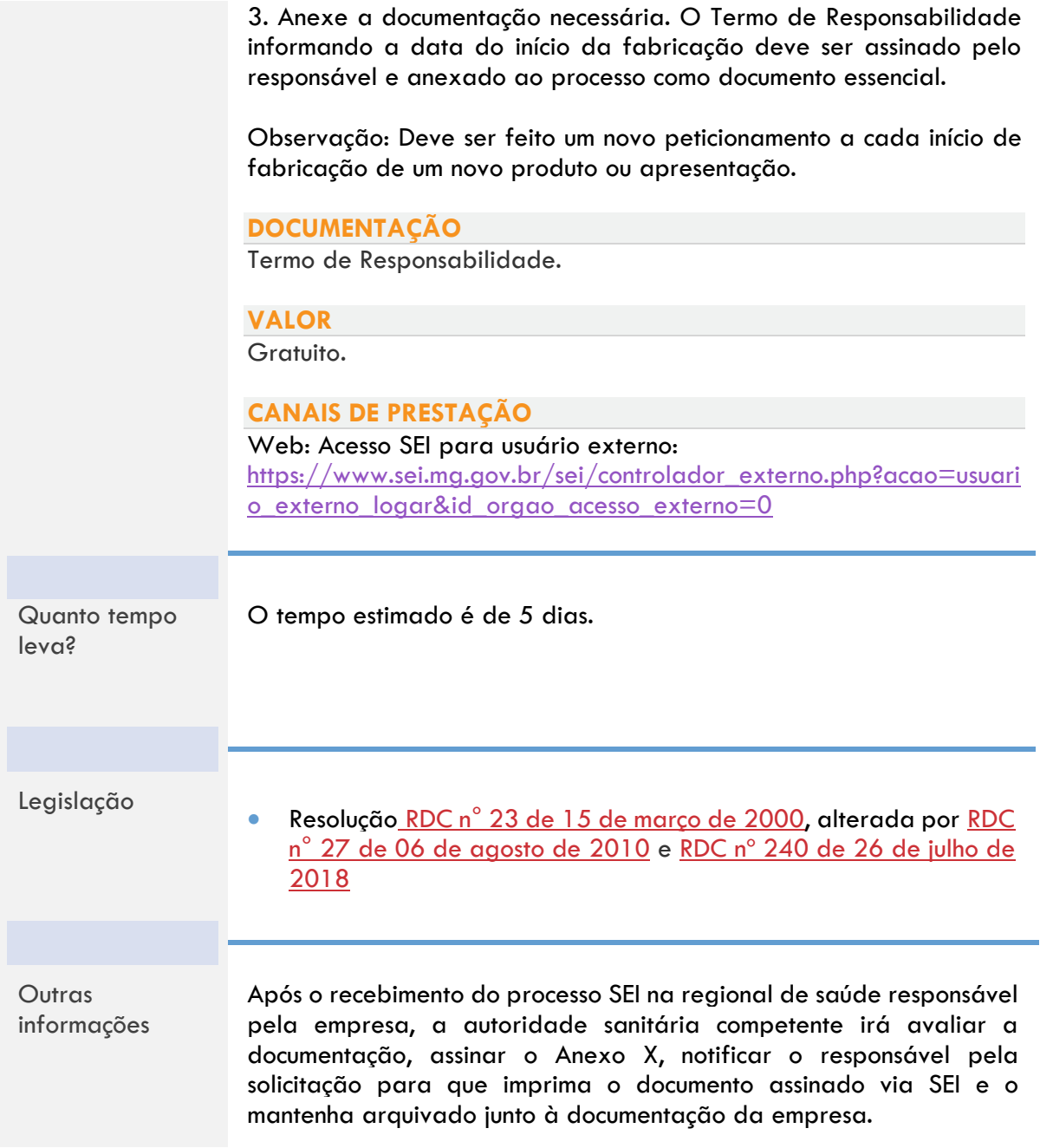

# <span id="page-35-0"></span>OBTER CERTIDÃO DE VENDA LIVRE PARA EXPORTAÇÃO DE ALIMENTOS (CVLEA)

### O QUE É?

A CVLEA é um documento emitido pela autoridade sanitária competente do Sistema Nacional de Vigilância Sanitária (SNVS) responsável pelo licenciamento do estabelecimento fabricante do alimento, requerido voluntariamente, para atender exclusivamente exigências sanitárias de países importadores de alimentos fabricados em território brasileiro.

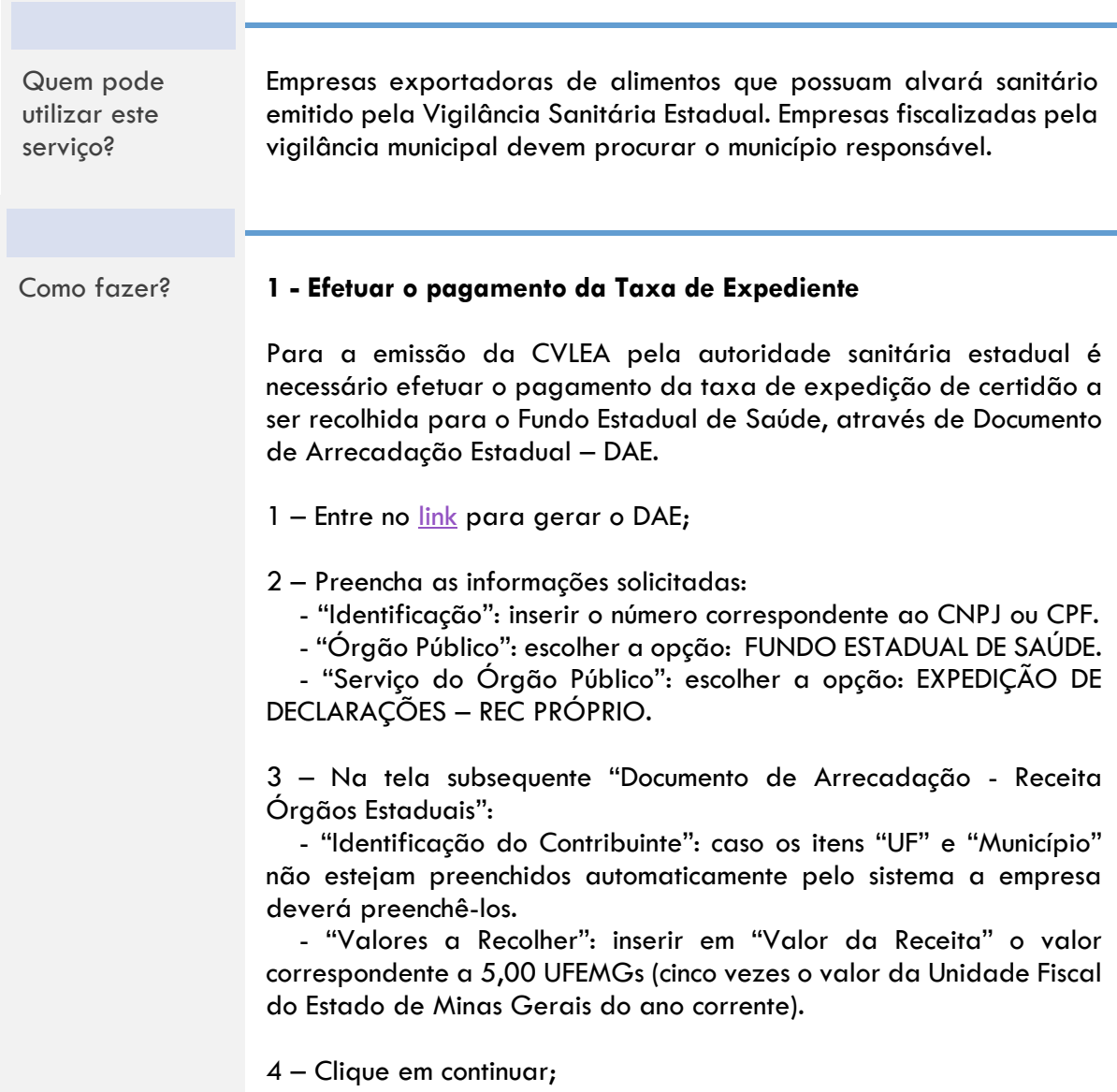

5 – Efetue o pagamento. O comprovante deve ser enviado com os demais documentos solicitados.

#### **VALOR**

Para gerar o valor, é necessário multiplicar a quantidade de UFEMGs do serviço, pelo valor da UFEMG vigente no ano.

Taxa para expedição de certidão no valor de 5,00 UFEMGs (cinco Unidades Fiscais do Estado de Minas Gerais), segundo o item 3.7 da Tabela A, do Decreto nº 38.886/1997, atualizado pelo Decreto 47.332/2017.

Consulte [aqui](http://www.fazenda.mg.gov.br/empresas/legislacao_tributaria/resolucoes/ufemg.html) o valor da UFEMG vigente no ano.

#### **CANAIS DE PRESTAÇÃO**

Web: [Secretaria Estadual de Fazenda](http://www.fazenda.mg.gov.br/empresas/legislacao_tributaria/resolucoes/ufemg.html)

### **2 – Cadastrar o CNPJ e solicitar a CVLEA**

O acesso ao serviço será por meio do cadastramento do CNPJ da empresa exportadora de alimentos, e posterior preenchimento do formulário de solicitação da CVLEA no Portal gov.br (Link nos canais de prestação).

No caso de indisponibilidade do sistema eletrônico para emissão do CVLEA, a solicitação deve ser feita junto à autoridade sanitária competente do Sistema Nacional de Vigilância Sanitária responsável pelo licenciamento do estabelecimento mediante a apresentação dos documentos obrigatórios.

#### **DOCUMENTAÇÃO**

I - Comprovante de pagamento ou de isenção da taxa, caso houver; II - Informação sobre a regularização do produto perante o Sistema Nacional de Vigilância Sanitária (SNVS);

III - Cópia da fatura ou documento equivalente que comprove a transação comercial de exportação do alimento objeto da certidão; IV - Laudo de análise laboratorial, quando exigido pelo país importador.

No caso de indisponibilidade do sistema, além da documentação acima, será exigida a apresentação de:

I - Requerimento assinado pelo responsável técnico ou legal contendo informações sobre o produto e dados para contato (e-mail e telefone);

II - Modelo da CVLEA preenchido com as informações de responsabilidade da empresa exportadora.

**CANAIS DE PRESTAÇÃO** Web: [Portal GOV.BR](https://www.gov.br/pt-br/servicos/obter-certidao-de-venda-livre-para-exportacao-de-alimentos)

### **3 – Receber a CVLEA**

A primeira via da Certidão pode ser emitida e impressa pela própria empresa, pelo Portal de Serviços [\(Portal GOV.BR\)](https://www.gov.br/pt-br/servicos/obter-certidao-de-venda-livre-para-exportacao-de-alimentos). Se precisar da

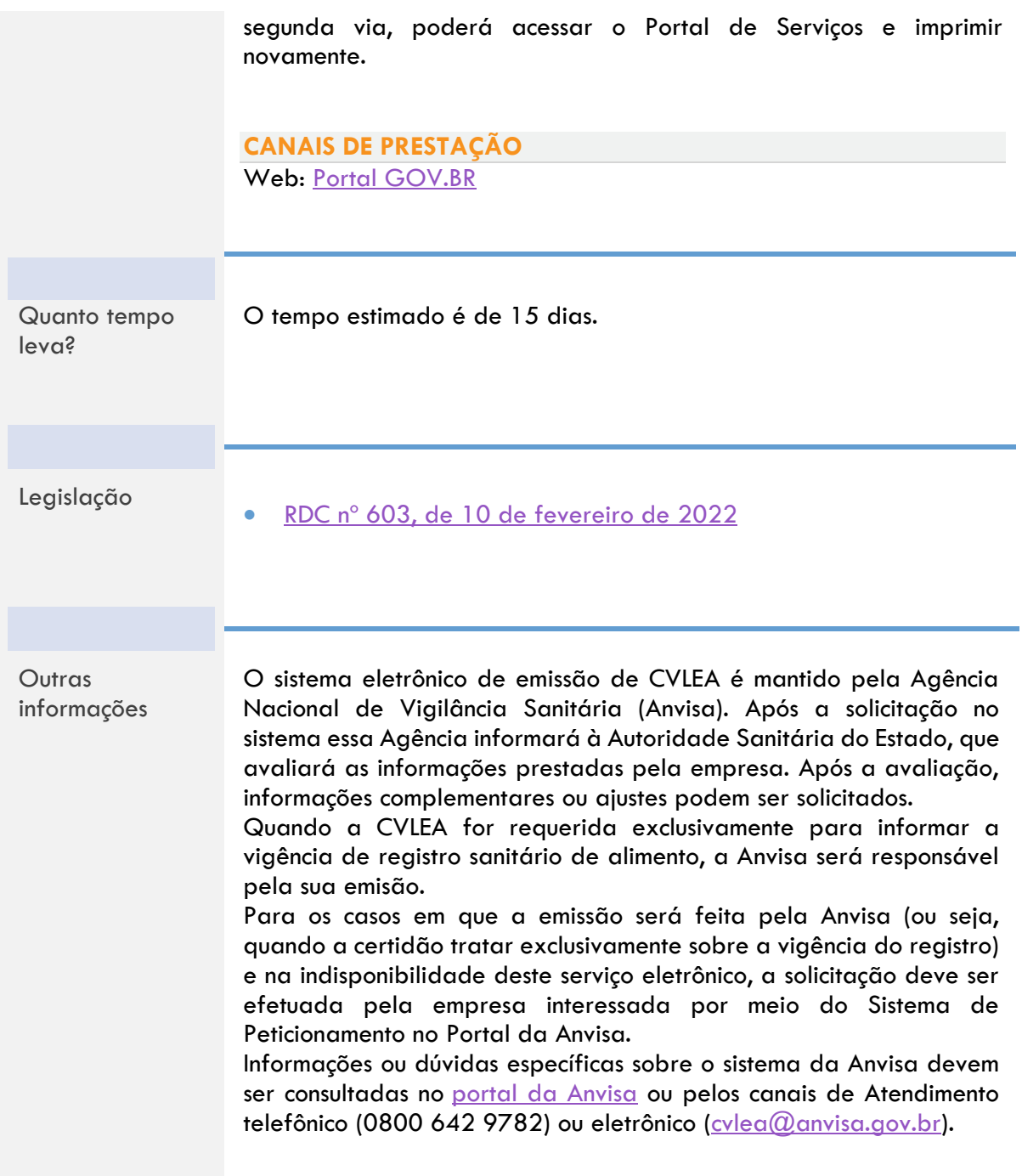

### <span id="page-38-0"></span>CADASTRAR E/OU CONSULTAR SERVIÇOS NO PROGRAMA ESTADUAL DE CONTROLE DA QUALIDADE EM MAMOGRAFIA - PECQMAMO

### O QUE É?

O PECQMamo é uma importante ferramenta de gerenciamento da qualidade da mamografia, auxiliando no diagnóstico precoce do câncer de mama através do monitoramento da qualidade técnica dos mamógrafos instalados nos serviços de mamografia públicos e privados do estado, por meio da avaliação da imagem radiográfica de um simulador de mama.

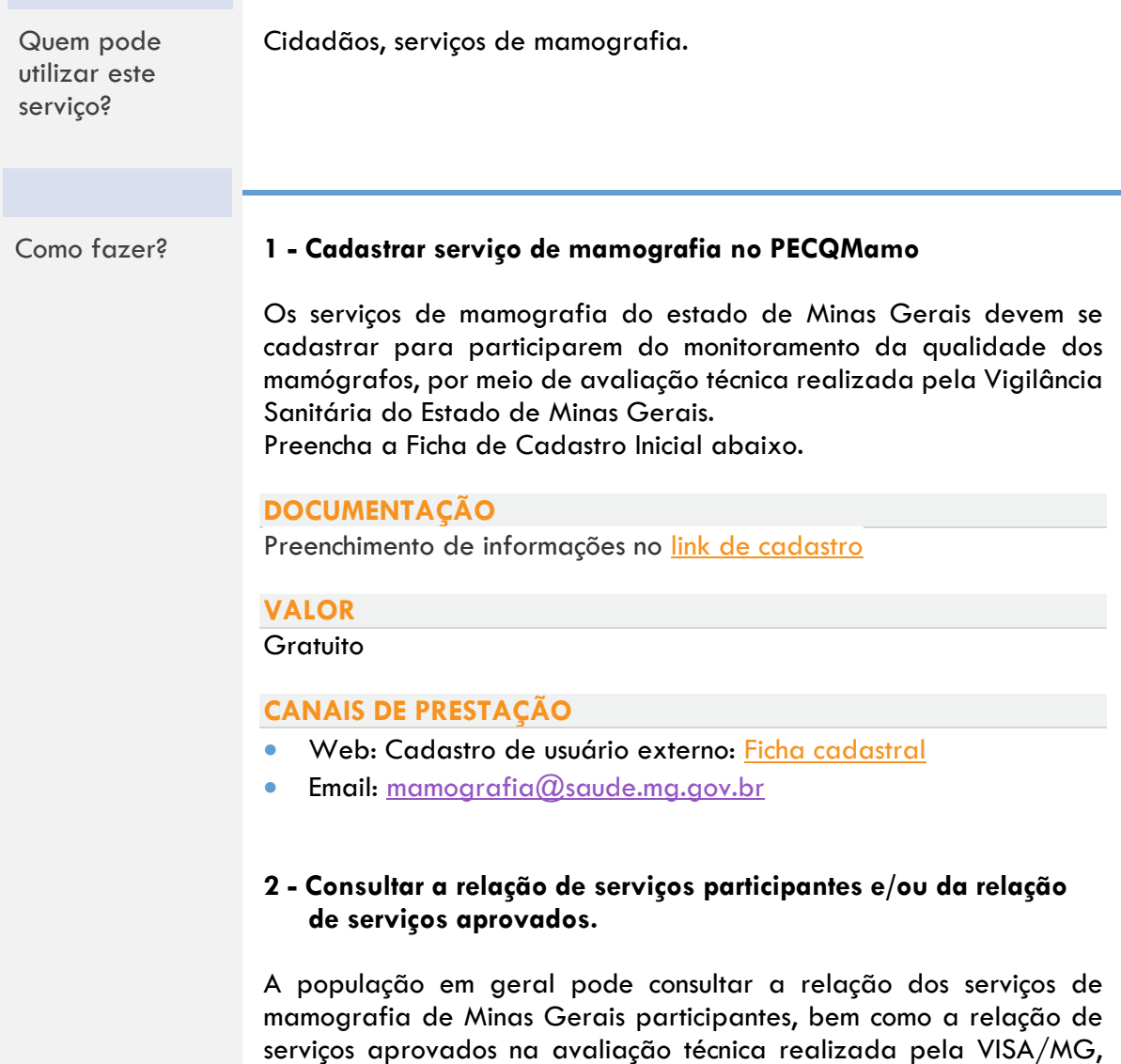

verificando assim se o equipamento de mamografia possui a devida

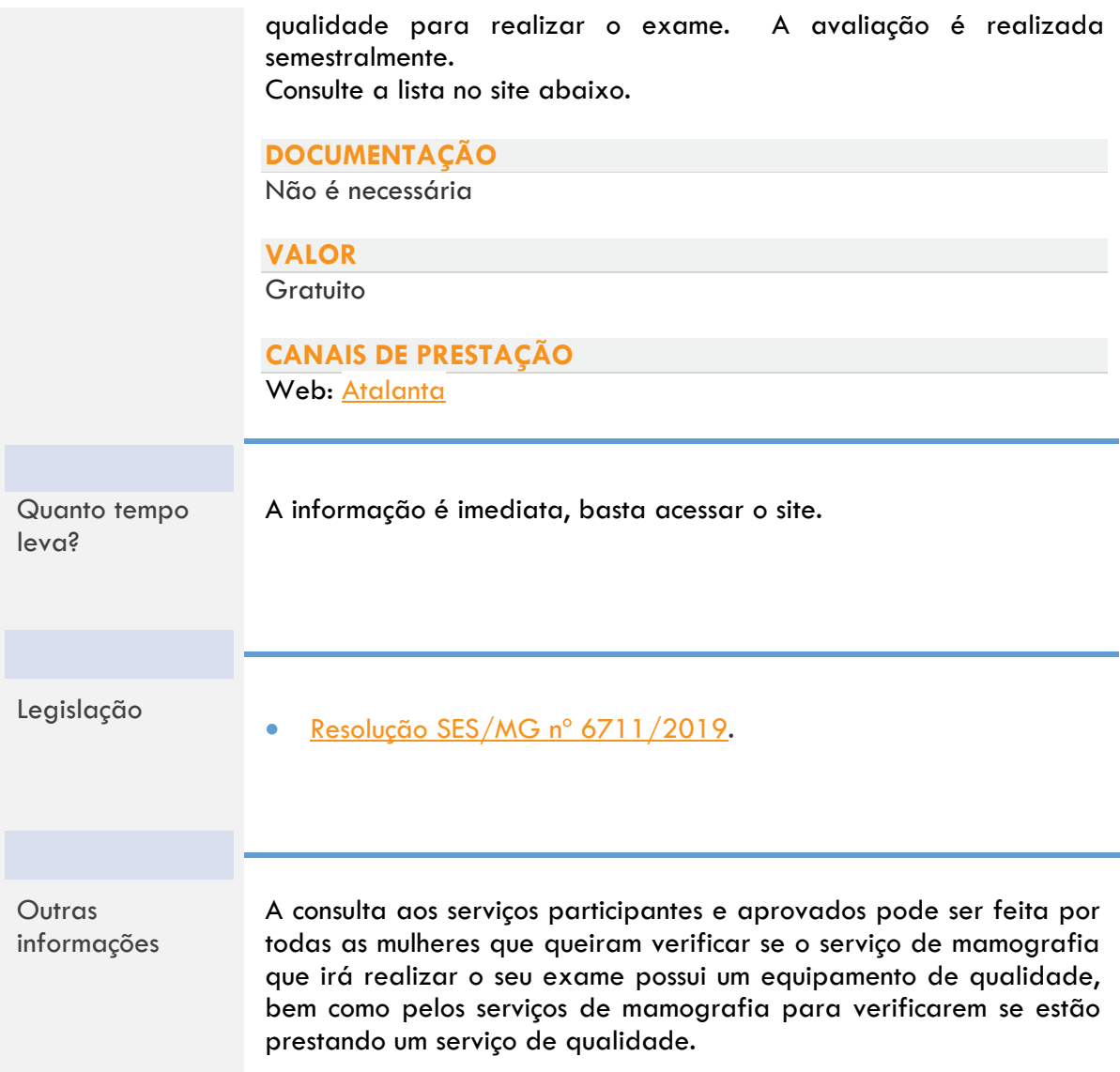

### REFERÊNCIAS

<span id="page-40-0"></span>1. BRASIL. Lei nº 8.080, de 19 de setembro de 1990. Dispõe sobre as condições para a promoção, proteção e recuperação da saúde, a organização e o funcionamento dos serviços correspondentes e dá outras providências. Brasília, DF: Presidência da República, [2017]. Disponível em: http://www.planalto.gov.br/ccivil\_03/leis/l8080.htm. Acesso em: 20 out. 2020.

2. DE SETA, Marismary Horsth; DAIN, Sulamis. Construção do Sistema Brasileiro de Vigilância Sanitária: argumentos para debate. Ciência & Saúde Coletiva, Rio de Janeiro, v.15, supl. 3, p. 3307-3317, nov. 2010.

3. SILVA, José Agenor Alvares da; COSTA, Ediná Alves; LUCCHESE, Geraldo. SUS 30 anos: Vigilância Sanitária. Ciência & Saúde Coletiva, Rio de Janeiro, v. 23, n. 6, p. 1953-1961, Jun. 2018.

4. UNIVERSIDADE FEDERAL DO CEARÁ - UFC; AGÊNCIA NACIONAL DE VIGIL NCIA SANITÁRIA - ANVISA. Introdução à Vigilância Sanitária: Regulação na Saúde. Módulo 5 [online]. Disponível em: https://www.escolavirtual.gov.br/curso/117. Acesso em: 14 fev. 2020.